# Série EE771

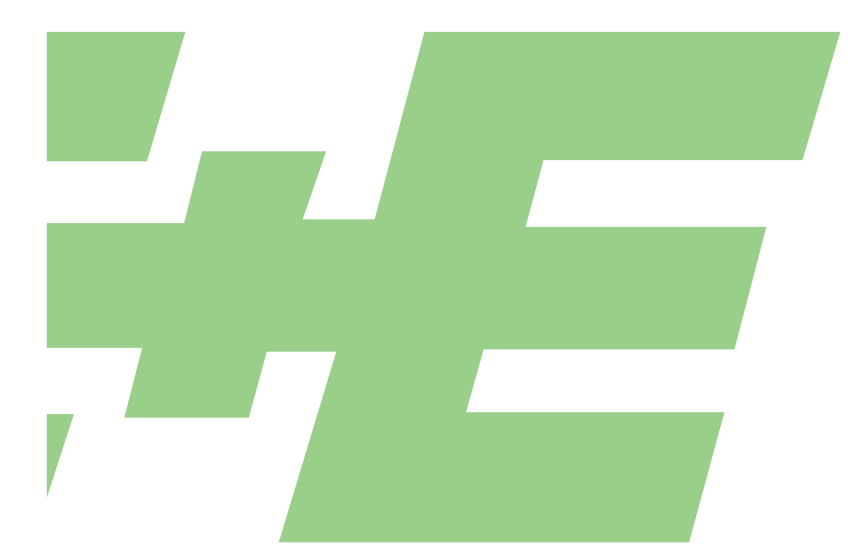

# DÉBITMÈTRE pour AIR COMPRIMÉ et GAZ

# MANUEL D'UTILISATION Matériel et logiciel

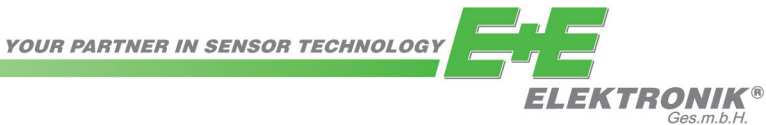

E+E Elektronik® Ges.m.b.H. n'accorde aucune garantie pour cette publication et n'endosse aucune responsabilité en cas d'utilisation incorrecte des produits décrits.

Cette publication peut contenir des imprécisions techniques ou des erreurs typographiques. Les informations qui y figurent sont révisées régulièrement et ne relèvent pas du service des modifications. Le fabricant se réserve le droit de modifier ou de transformer à tout moment les produits décrits.

### **© Copyright E+E Elektronik® Ges.m.b.H. Tous droits réservés.**

### **États-Unis Remarque FCC :**

Cet appareil a été vérifié et correspond aux conditions requises pour un appareil de la catégorie B selon la partie 15 des directives FCC. Ces conditions ont été établies pour assurer une protection adéquate contre les perturbations CEM dans une zone d'habitation. Cet appareil génère, consomme et peut diffuser une énergie haute fréquence. S'il n'est pas installé et utilisé conformément aux instructions de service, cela peut provoquer des perturbations CEM aux liaisons radio. Toutefois, il n'est pas garanti que des perturbations CEM ne peuvent pas apparaître dans une certaine installation. Si l'appareil provoque des perturbations CEM à la radio ou à la réception télévisée (ce qui peut être constaté en mettant l'appareil en marche et à l'arrêt), il est alors recommandé à l'utilisateur d'éliminer les perturbations CEM en prenant les mesures suivantes :

- Réglez à nouveau l'antenne ou déplacez l'antenne de réception.
- Augmentez la distance entre l'appareil et le récepteur.
- Raccordez l'appareil à un autre circuit électrique que celui du récepteur.
- Adressez- vous à votre revendeur ou à un technicien radio/TV expérimenté.

### Attention :

Des modifications sur l'appareil qui n'ont pas été autorisées explicitement par un responsable CEM peuvent avoir pour conséquence que l'opérateur ne puisse plus utiliser l'appareil.

### **CANADA Notification ICES-003 :**

Cet appareil de la catégorie B correspond à la norme canadienne ICES-003.

# Sommaire - MATÉRIEL

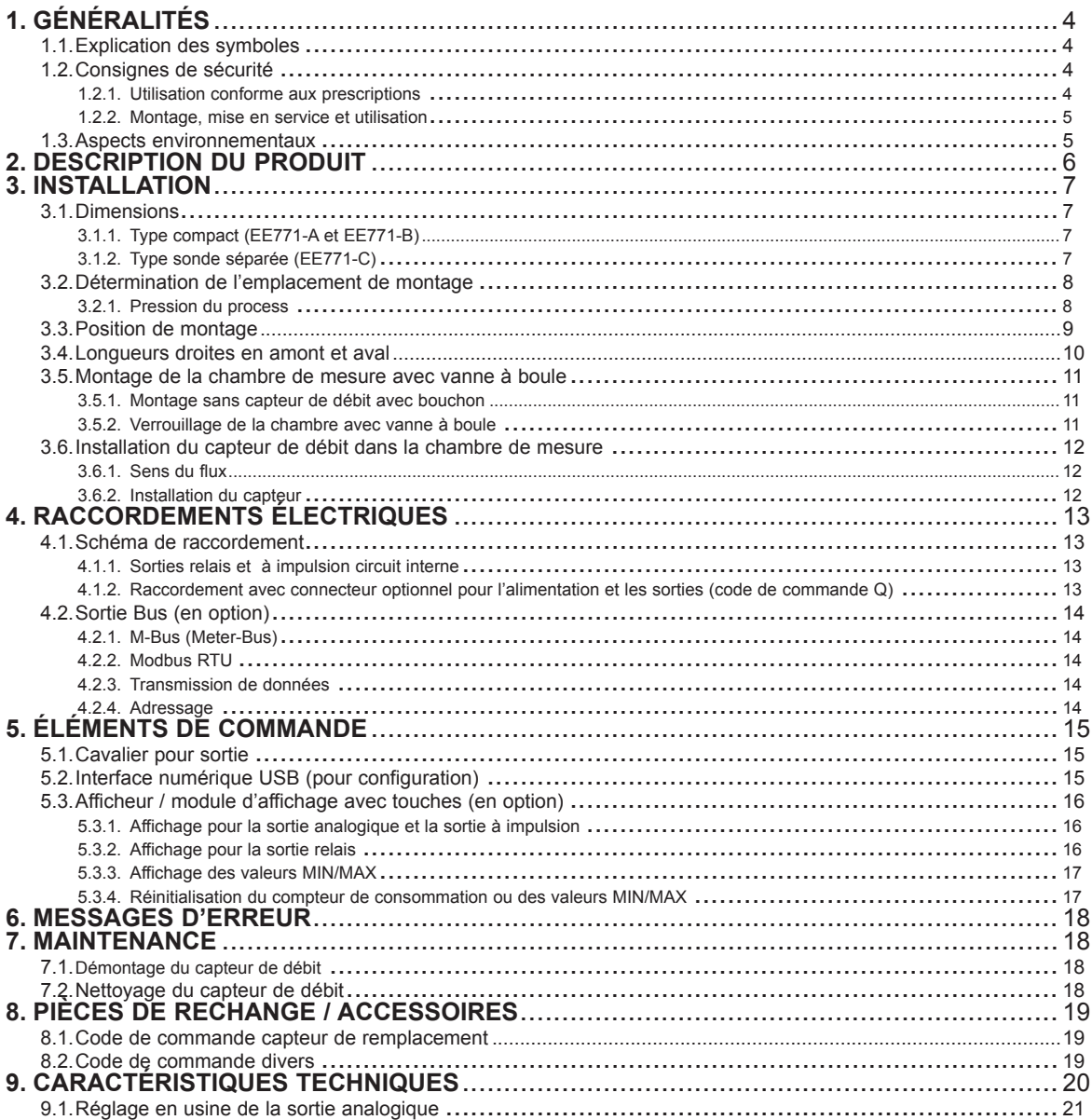

### **Sommaire - LOGICIEL**

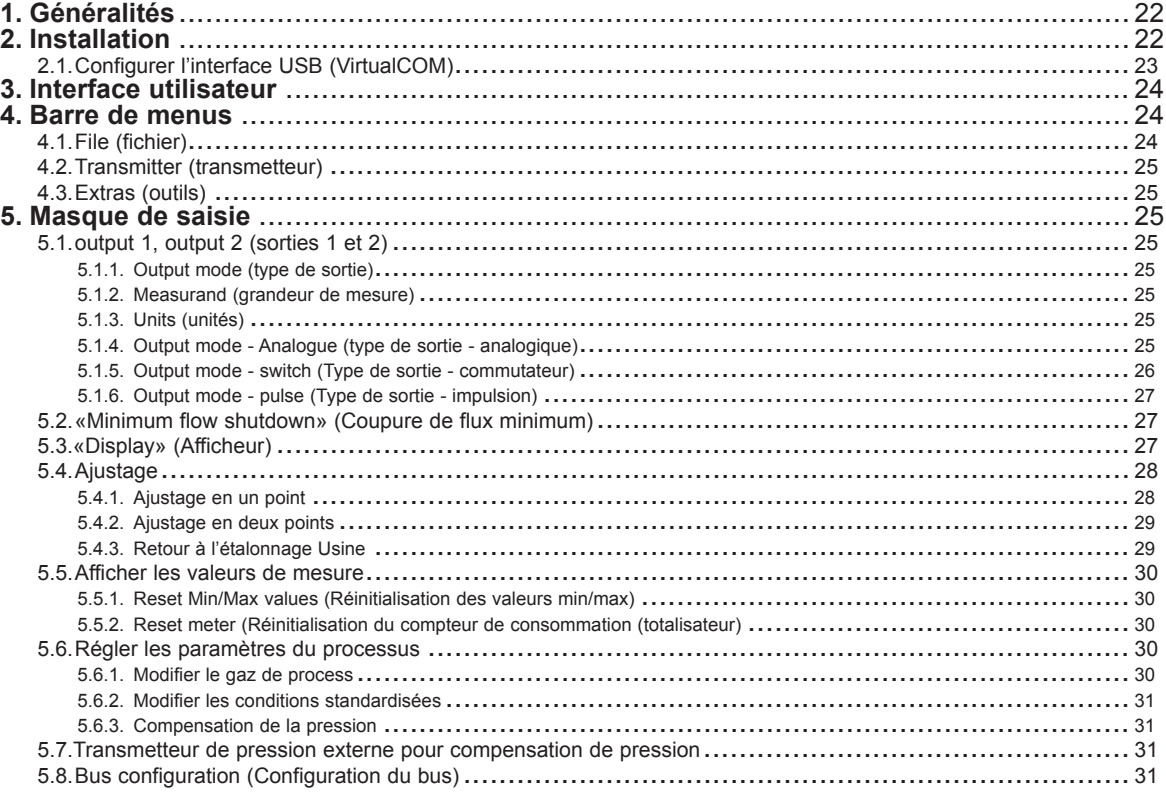

# **1. GÉNÉRALITÉS**

Le manuel d'utilisation fait partie intégrante de la livraison de l'appareil et sert à en assurer la manipulation correcte et le fonctionnement parfait.

C'est pour cette raison qu'il faut le lire impérativement avant la mise en service.

Par ailleurs, toute personne chargée du transport, de l'installation, de l'exploitation, de la maintenance et des réparations doit prendre connaissance du manuel.

Celui-ci ne doit pas être utilisé pour les besoins de la concurrence ni être transmis à des tiers sans l'accord écrit de E+E Elektronik®.

Les copies à des fins personnelles sont autorisées.

Toutes les informations, caractéristiques techniques et illustrations figurant dans ce manuel se basent sur les données disponibles au moment de la rédaction.

### **1.1. Explication des symboles**

### **Ce pictogramme signale des consignes de sécurité.**

Les consignes de sécurité doivent impérativement être observées. En cas de non-respect, des personnes peuvent être blessées ou du matériel endommagé. E+E Elektronik® décline toute responsabilité dans ce cas-là.

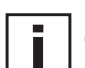

### **Ce pictogramme signale une remarque.**

Pour assurer le fonctionnement optimal de l'appareil, il convient d'observer ces remarques.

### **1.2. Consignes de sécurité**

### *1.2.1. Utilisation conforme aux prescriptions*

Le débitmètre est exclusivement prévu pour la mesure d'air comprimé et de gaz non corrosifs dans des conduites.

La mesure de gaz humides ou sales ne peut être réalisée que sur autorisation du fabricant.

La construction du débitmètre EE771 permet une exploitation dans des systèmes sous pression jusqu'à PN16.

### **Il faut veiller à ce que le système soit sans pression avant de commencer les travaux de montage. La chambre de mesure avec vanne à boule doit être fermée avant le montage ou le démontage du capteur ou du bouchon.**

Seul un personnel spécialisé dûment formé doit effectuer le montage, le raccordement électrique, la maintenance et la mise en service.

Une autre utilisation que celle décrite représente un risque pour la sécurité des personnes et pour l'ensemble du système de mesure et n'est donc pas autorisée.

Le fabricant exclut toute responsabilité pour des dommages dus à une installation ou à une utilisation incorrecte ou non conforme aux prescriptions.

Afin d'éviter des dommages de l'appareil ou des risques pour la santé, il ne faut effectuer sur les dispositifs de mesure aucune manipulation avec des outils qui ne sont pas explicitement décrits dans ces instructions de service.

Des sollicitations mécaniques excessives et incorrectes doivent être absolument évitées.

Le remplacement du capteur n'est possible qu'en interrompant brièvement le flux à l'aide de la vanne à boule. Le débitmètre ne doit être exploité que dans les conditions ambiantes définies dans les caractéristiques techniques. Sinon, des imprécisions de mesure apparaissent et il est impossible d'exclure d'éventuelles perturbations de l'appareil.

Pour la sécurité de l'utilisateur et pour un bon fonctionnement des appareils, il faut réaliser et respecter les étapes de mise en service, les vérifications et les travaux de maintenance recommandés par le fabricant.

### *1.2.2. Montage, mise en service et utilisation*

Le débitmètre est conçu de manière sûre selon l'état de la technique, contrôlé en conséquence et a quitté l'usine dans un parfait état technique du point de vue de la sécurité.

En tant qu'utilisateur, vous êtes responsable du respect de toutes les prescriptions de sécurité en vigueur, entre autres :

- • des prescriptions relatives à l'installation,
- des normes et prescriptions locales.

Le fabricant a pris toutes les mesures pour garantir un travail sûr. L'utilisateur doit veiller à ce que les appareils soient installés et mis en place de sorte à ne pas compromettre la sûreté de leur utilisation.

Les appareils ont été contrôlés en usine et livrés dans un état d'utilisation sûr.

Les présentes instructions d'utilisation contiennent des informations et des avertissements que l'utilisateur doit suivre pour permettre une exploitation sûre.

- • Seul un personnel spécialisé dûment formé doit effectuer le montage, la mise en service, l'utilisation et la maintenance des systèmes de mesure. Ce personnel doit avoir l'autorisation de l'exploitant de l'équipement pour les tâches citées.
- • Le personnel spécialisé doit avoir lu et compris les instructions de service et en suivre les consignes.
- • Avant la mise en service de l'ensemble du poste de mesure, vérifiez que tous les raccordements ont été effectués correctement.
- • Ne mettez pas en service des produits endommagés et protégez-les contre une mise en service par erreur. Marquez le produit endommagé comme étant défectueux.
- • Seul un personnel dûment formé et agréé doit éliminer les défauts sur le poste de mesure.
- • S'il n'est pas possible d'éliminer des défauts, vous devez mettre les produits hors service et les protéger contre une mise en service par erreur.
- • Seul le fabricant ou un de ses représentant peut effectuer des réparations qui ne sont pas décrites dans ce manuel.

### **Exclusion de la garantie**

Le fabricant et ses représentants ne sont tenus responsables qu'en cas de fautes intentionnelles ou de négligences graves. L'étendue de la responsabilité est restreinte à la valeur de la commande passée au fabricant. Le fabricant décline toute responsabilité pour les dommages dus à un non-respect des consignes de sécurité ainsi qu'à un non-respect des instructions d'utilisation ou des conditions d'utilisation. Des dommages consécutifs sont exclus de la responsabilité.

### **1.3. Aspects environnementaux**

Les produits de E+E Elektronik® sont mis au point en respectant tous les principaux aspects environnementaux. C'est pourquoi, il faut également veiller à ne pas contribuer à la pollution de l'environnement lors de leur élimination.

Lors de l'élimination du transmetteur de mesure, il faut veiller à une séparation spécifique des différents composants.

L'électronique doit être collectée et éliminée dans les règles avec les déchets électroniques.

# **2. DESCRIPTION DU PRODUIT**

Le débitmètre EE771 est basé sur la mesure thermique du débit massique et convient à la mesure du débit de l'air et des gaz dans les conduites.

Il est possible de mesurer, par exemple, la consommation d'air comprimé, d'azote, d'hélium, d'argon, de CO2 ou d'autres gaz non corrosifs et non inflammables.

Le EE771 mesure le débit volumique dans des conditions normalisées selon DIN 1343 (P $_0$  = 1013,25 mbars ;  $t_0$  = 273,15 K ou 0 °C). En plus du débit volumique normalisé, le débit massique, la vitesse normalisé ou la température sont disponibles comme grandeurs de mesure.

Le EE771 permet un comptage de la consommation. La quantité consommée s'affiche à l'écran et est sauvegardée en cas d'interruption de la tension d'alimentation.

Deux sorties de signaux sont disponibles : selon l'application, elles peuvent être configurées comme sortie analogique (courant ou tension), sortie de commutation ou sortie d'impulsion pour la mesure de la consommation.

### **Électronique d'évaluation avec affichage optionnel** 1

Le boîtier contenant l'électronique d'évaluation est fixé sur la sonde de mesure (type A ou B compact) ou peut être enfiché et déportée jusqu'à 10 m (type C avec sonde séparée).

### **Sonde de mesure avec capteur et électronique de mesure** 2

La sonde de mesure interchangeable comprend un capteur et une électronique de mesure dans laquelle les données de l'ajustement en usine sont enregistrées. La sonde de mesure peut être remplacée facilement et rapidement sur place, indépendamment de l'électronique d'évaluation. La configuration des sorties est conservée lors de remplacement.

**Câble de sonde** (uniquement pour type C avec sonde séparée) 3 Avec le câble, la sonde de mesure peut être enfichée et déportée jusqu'à 10 m du boîtier contenant l'électronique d'évaluation.

# **Chambre de mesure - vanne à boule**  4

La chambre de mesure permet d'accueillir mécaniquement la sonde de mesure dans une position correcte. Il faut respecter les longueurs droites en amont et aval au montage de la chambre de mesure dans la conduite (voir page 10). Le diamètre nominal de la chambre de mesure doit correspondre au diamètre nominal du tuyau.

Lors du montage de la vanne à boule de la chambre de mesure, la pose et la dépose de la sonde de mesure ne sont possible qu'un interrompant brievement le flux. La vanne à boule est approprié aux applications jusqu'à 16 bars (PN16) et disponible pour des tubes de diamètres DN15 (1/2") à DN50 (2").

### **Bouchon** 5

Le bouchon avec filetage femelle permet l'utilisation de la conduite sans débitmètre.

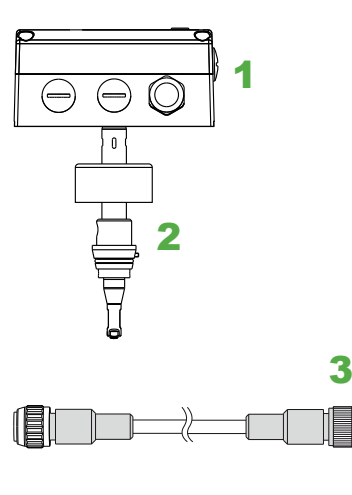

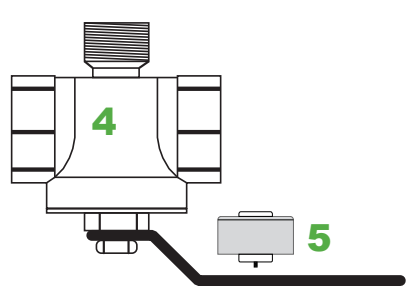

# **3. INSTALLATION**

**3.1. Dimensions**

### *3.1.1. Type compact (EE771-A et EE771-B)*

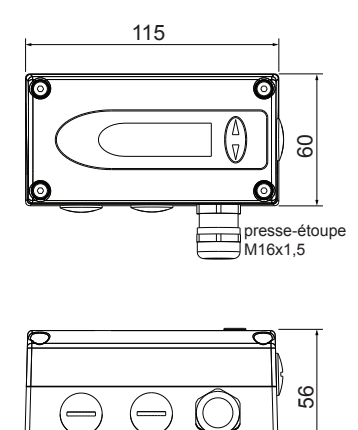

 $\mathbb{0}$ 

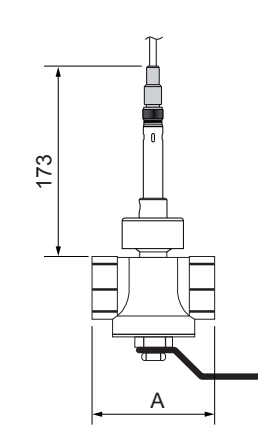

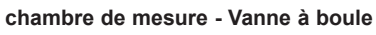

 $\ominus$  $\ominus$  $\circledcirc$ 183 filetage intérieur : filetage Whitworth selon EN 10226 (anciennement DIN 2999) ou NPT. A SA B

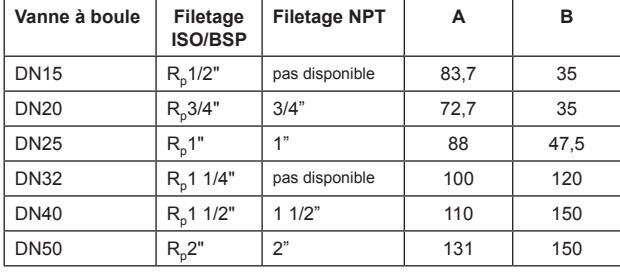

Dimensions en mm

### *3.1.2. Type sonde séparée (EE771-C)*

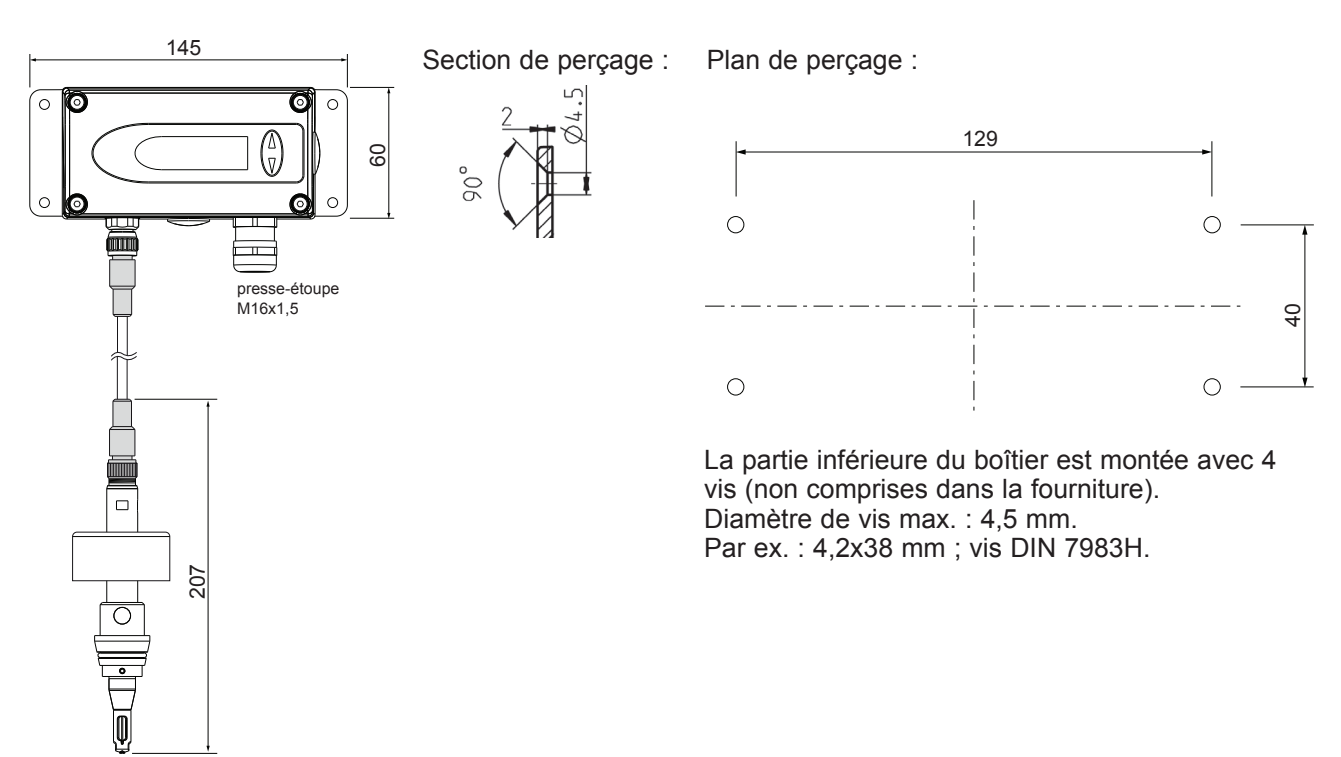

### **3.2. Détermination de l'emplacement de montage**

- • L'emplacement de montage doit être accessible et ne pas être soumis à des vibrations.
- • Observez qu'un espace libre d'au moins 120 mm est nécessaire au-dessus de l'électronique d'évaluation pour le démontage du capteur.
- • La température ambiante ne doit pas dépassée celle indiquée dans les spécifications (voir page 20) (tenir compte de l'éventuel rayonnement thermique).
- • La pureté de l'air dans l'installation doit être conforme à la norme ISO 8573-1 :2010 : classe 3.4.4 au minimum.
- • Le milieu ne doit pas pouvoir condenser sur l'emplacement de montage. La formation de condensat sur la tête du capteur doit être évitée.
- • Dans les réseaux d'air comprimés, l'installation doit être effectuée en aval du sécheur, s'il n'y en a pas, il est nécessaire de prévoir un piège à eau et un filtre adéquate.
- Faites attention au sens du débit lors du montage. (voir page 12)
- • Faites attention aux longueurs droites en amont et aval pour pouvoir garantir la précision de mesure spécifiée.
- • Le débitmètre doit être monté le plus loin possible de perturbations du flux. Les vannes d'arrêt doivent être montées à une distance correspondante après le débitmètre.

### *3.2.1. Pression du process*

Le débitmètre thermique EE771 ne dépend pas de la pression du process grâce au principe de mesure et est réglé sur une pression de 7 bars (abs) en usine.

Pour obtenir la meilleure précision de mesure, il est possible de compenser la faible dépendance à la pression du processus de deux manières.

- • en cas de pression stable du processus, par entrée de la pression dans le logiciel de configuration (voir page 30)
- en cas de pression du processus à forte variation (3 à 10 bars par ex.), par raccordement d'un capteur de pression externe à l'entrée de compensation de la pression. (voir page 30)

### **La conduite ne doit plus être sous pression avant de procéder au montage ou au démontage du circuit de mesure !**

### **3.3. Position de montage**

Assurez-vous que la flèche sur la tête du capteur soit dirigée dans le sens du flux du milieu.

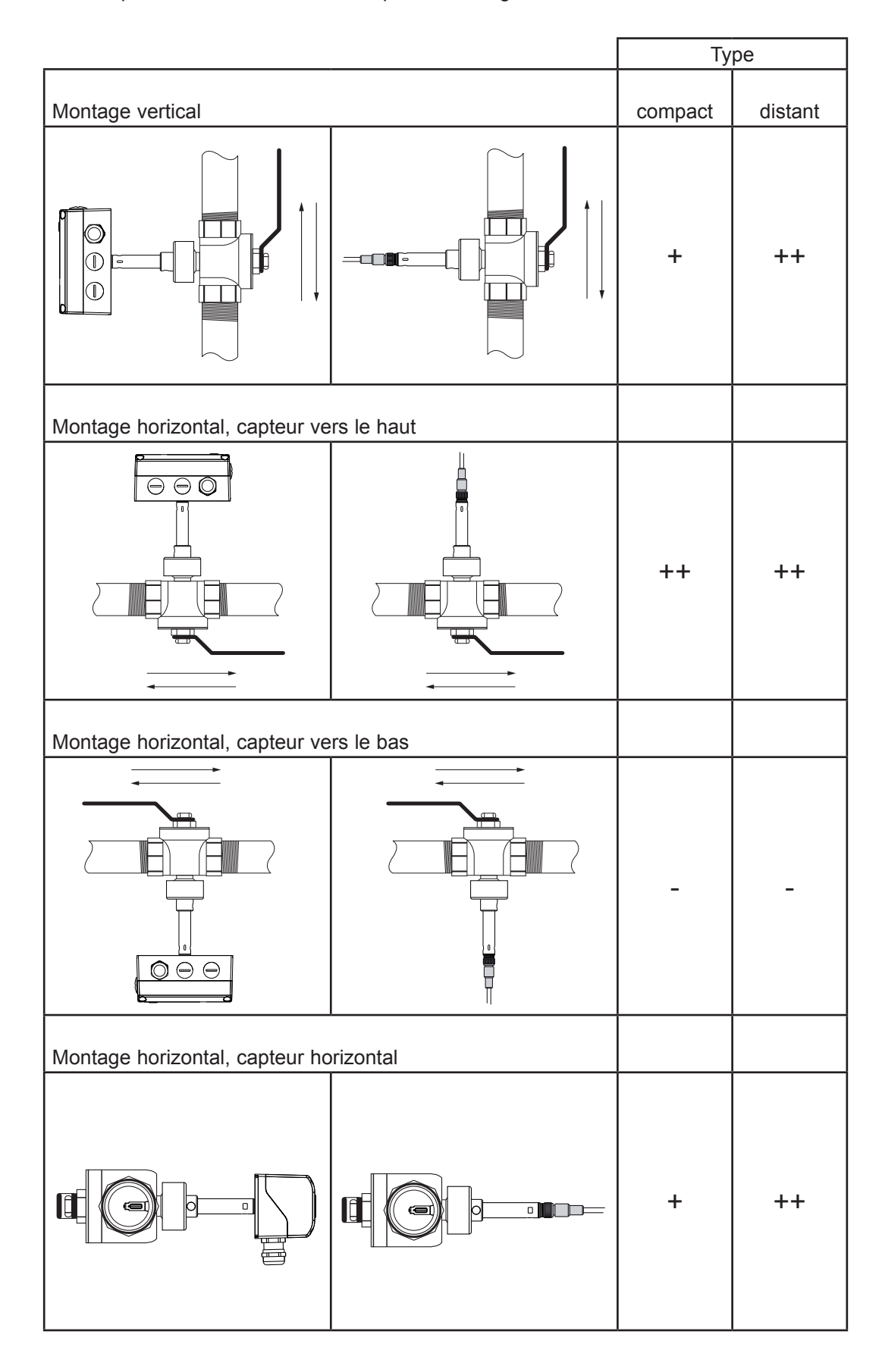

- ++ ... position de montage recommandée
- + ..... pas recommandé en cas de vibrations sur la conduite
- ...... pas recommandé

### **3.4. Longueurs droites en amont et aval**

Le débitmètre doit être monté le plus loin possible de perturbations du flux. Les perturbations de flux sont, par ex., des réductions, des élargissements, des raccords coudés, des pièces en T, des vannes, des clapets, etc. Il n'est possible d'obtenir la précision de mesure spécifiée qu'en tenant compte des longueurs droites en amont et qen aval décrites ci-après.

- • L'épaisseur de paroi des circuits d'arrivée et de sortie doit être de 2,6 mm.
- • Les valeurs indiquées sont des valeurs minimales. Dans la mesure du possible, il faut utiliser des distances plus grandes.
- • Les vannes et clapets doivent être montés du côté de la sortie (après le débitmètre).
- Les longueurs en amont doivent être augmentées pour les gaz légers.

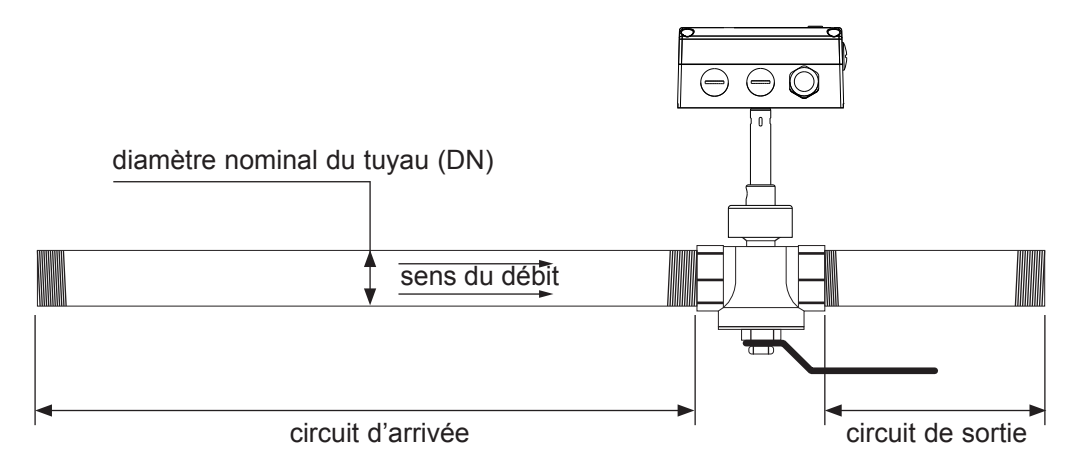

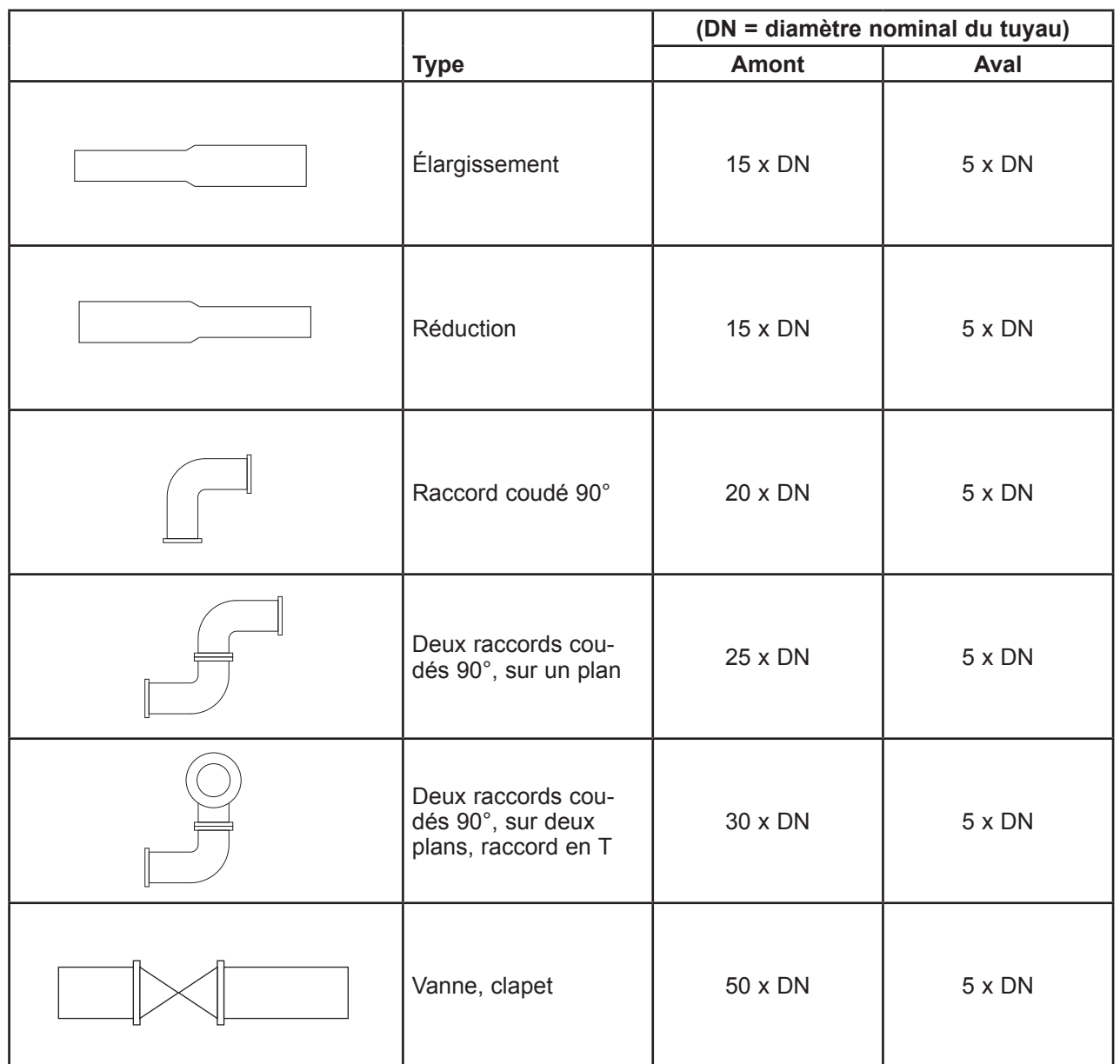

### **3.5. Montage de la chambre de mesure avec vanne à boule**

- • Tous les filetages de raccordement doivent être reliés avec des joints appropriés.
- • Les joints utilisés ne doivent pas modifier la section des ouvertures. Une étanchéité absolue doit être garantie après le montage.
- Il faut vérifier l'étanchéité de tous les raccords vissés.
- • Vissez le circuit de mesure de sorte que les flèches sur le tuyau et sur le robinet soient dirigées dans le même sens que le débit.
- • L'encoche pour la tige de centrage doit se trouver du côté de la sortie.

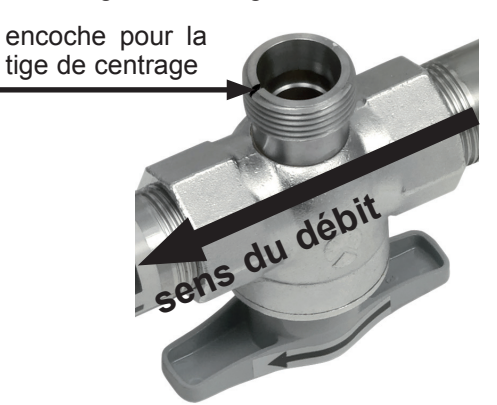

*3.5.1. Montage sans capteur de débit avec bouchon*

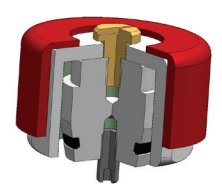

Le bouchon fourni à la livraison doit être fermé hermétiquement sur l'ouverture de la vanne pour le fonctionnement du circuit de mesure sans capteur de débit. Si le bouchon n'est pas utilisé, il peut être vissé sur la poignée de la vanne pour le ranger.

### *3.5.2. Verrouillage de la chambre avec vanne à boule*

Le montage de la vanne permet la pose et la dépose du capteur de débit en quelques secondes en n'interrompant le débit que brièvement.

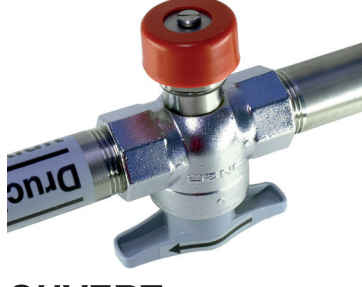

**OUVERT FERMÉ**

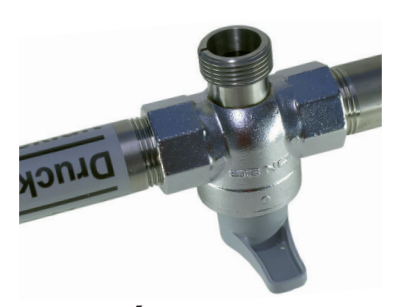

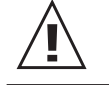

**Ne jamais retirer le capteur de débit ou le bouchon lorsque la chambre de mesure est ouverte. Cela peut être mortel !**

### **3.6. Installation du capteur de débit dans la chambre de mesure**

### *3.6.1. Sens du flux*

Le sens du flux est marqué par une flèche sur la tête du capteur. La tige de centrage permet l'installation du capteur dans la chambre de mesure seulement dans le sens du débit.

Après avoir été déposé puis remis, le capteur est installé à nouveau dans le circuit de mesure exactement dans la même position qu'à l'ajustage en usine. La meilleure reproductibilité est ainsi garantie.

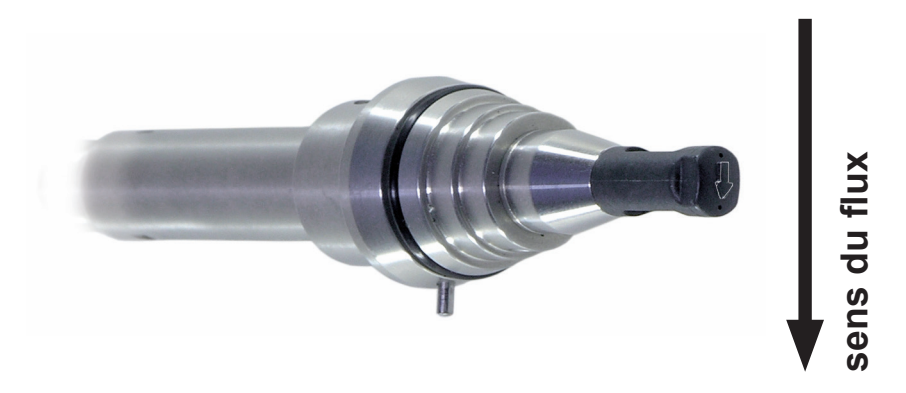

### *3.6.2. Installation du capteur*

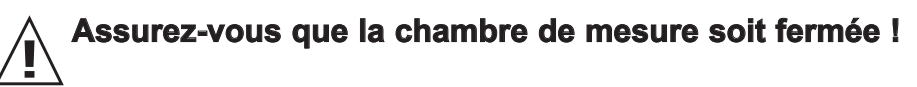

- • Retirez la protection de transport de la tête de mesure.
- • Montez le capteur de débit dans la chambre de mesure de sorte que la tige de centrage se trouve dans l'encoche du cône d'étanchéité.

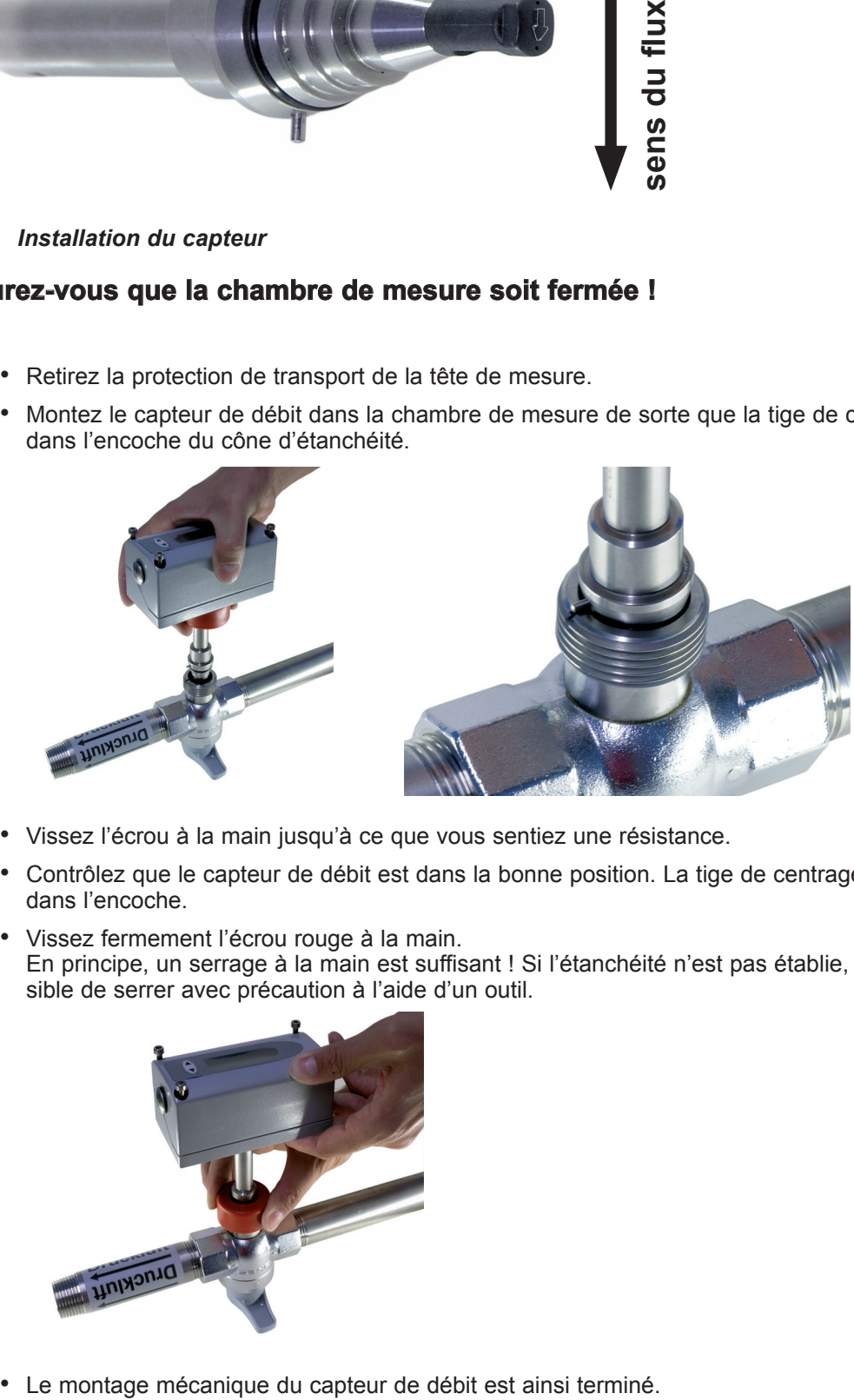

- • Vissez l'écrou à la main jusqu'à ce que vous sentiez une résistance.
- • Contrôlez que le capteur de débit est dans la bonne position. La tige de centrage doit s'encliqueter dans l'encoche.
- • Vissez fermement l'écrou rouge à la main. En principe, un serrage à la main est suffisant ! Si l'étanchéité n'est pas établie, il est alors possible de serrer avec précaution à l'aide d'un outil.

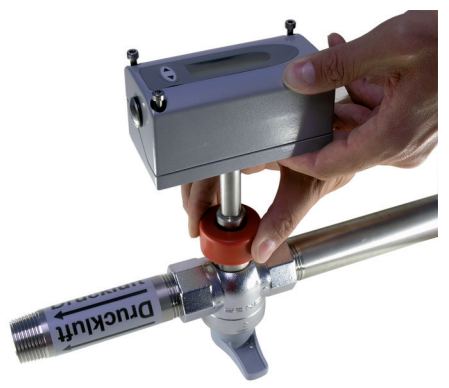

# **4. RACCORDEMENTS ÉLECTRIQUES**

Il faut couper l'alimentation électrique avant de raccorder les câbles. Tout non-respect peut provoquer un endommagement de l'électronique. Seul un électricien qualifié doit installer l'appareil.

- • Dévissez les quatre vis du couvercle du boîtier et retirez celui-ci.
- La borne de raccordement se trouve dans le fond du boîtier.
- Un câble à six fils est nécessaire pour le raccordement du capteur de débit. (6 x 1 mm<sup>2</sup> par ex.)

### **4.1. Schéma de raccordement**

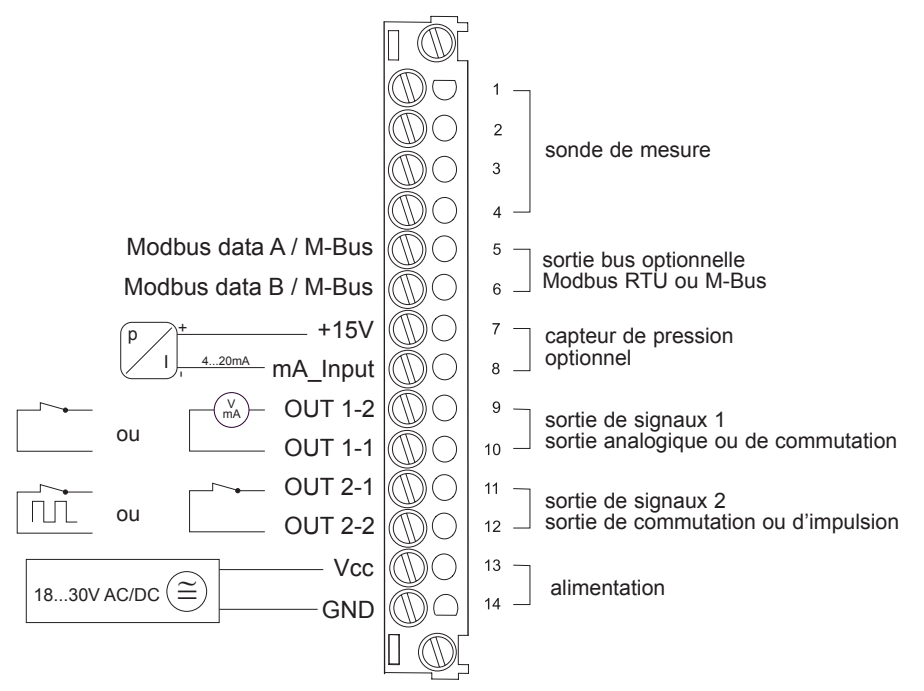

- La sortie analogique OUT 1-1 est connectée en interne à GND.
- • Une compatibilité électromagnétique optimale n'est possible que si le boîtier est mis à la terre.

### *4.1.1. Sorties de commutation et d'impulsion circuit interne*

Les sorties de commutation et d'impulsion sont libres de potentiel.

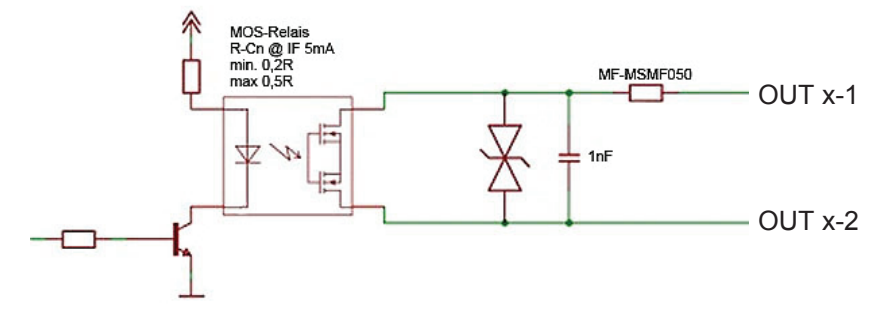

*4.1.2. Raccordement avec connecteur optionnel pour l'alimentation et les sorties (code de commande Q)*

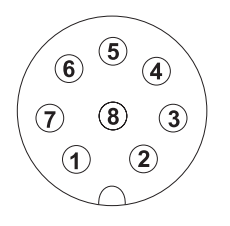

**Connecteur pour alimentation et sorties analogiques** (vue arrière des broches)

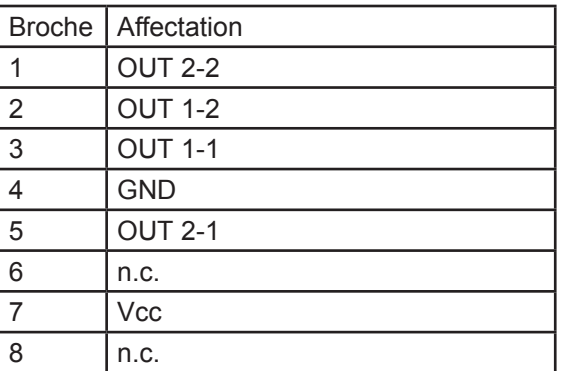

### **4.2. Sortie bus (en option)**

### *4.2.1. M-Bus (Meter-Bus)*

Le M-Bus (Meter-Bus) est un bus de terrain pour la saisie des données de consommation. La transmission a lieu en série via un câble bifilaire protégé contre l'inversion de polarité. Les valeurs de mesure suivantes sont transmises :

débit volumique normalisé [Nm3/h] débit massique [kg/h] température [°C] index du compteur de consommation [m3]

Le débitmètre comme esclave M-Bus nécessite sa propre tension d'alimentation ! Une certaine topologie (ligne ou étoile) est prescrite pour le câblage. Il est possible d'utiliser un câble de téléphone normal de type J-Y(St)Y Nx2x0,8 mm. 250 compteurs sont permis au maximum par segment.

### *4.2.2. Modbus RTU*

Les valeurs de mesure sont enregistrées au format 32 bits *à virgule flottante* de 0x19 à 0x21. Selon l'unité de valeur de mesure sélectionnée, les valeurs de mesure sont enregistrées en unités SI ou US/GB. Le logiciel de configuration permet de modifier l'unité de valeur de mesure.

### **Adressage Modbus :**

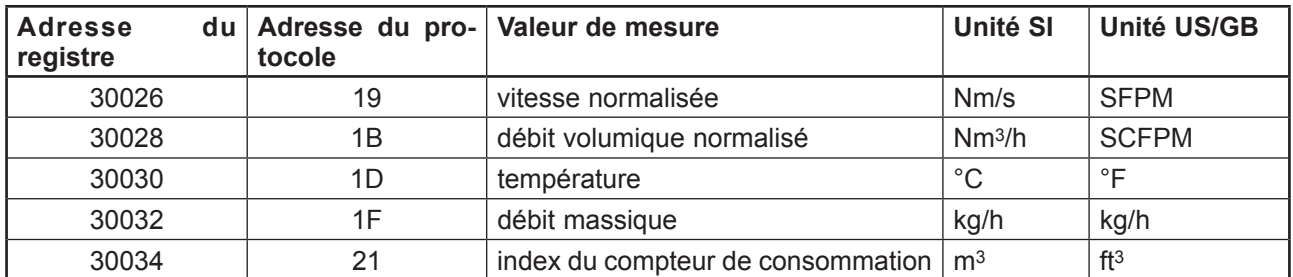

### *4.2.3. Transmission de données*

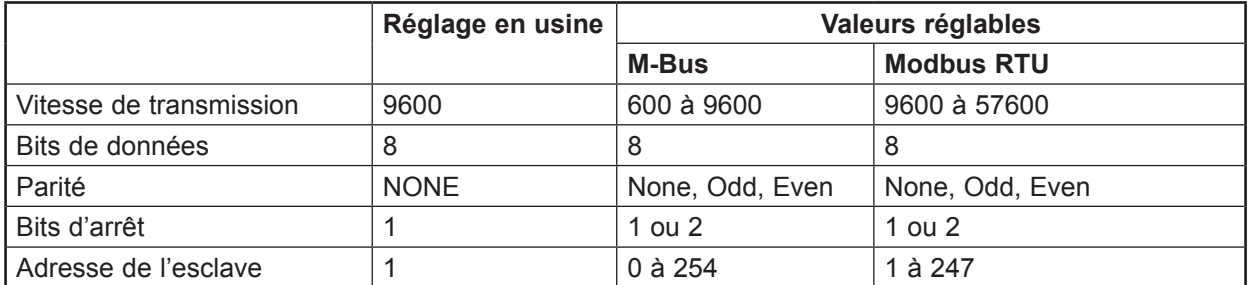

### *4.2.4. Adressage*

Le débitmètre est réglé en usine sur l'adresse 1. Des commutateurs sur la platine permettent de régler l'adresse esclave. Des commutateurs sur la

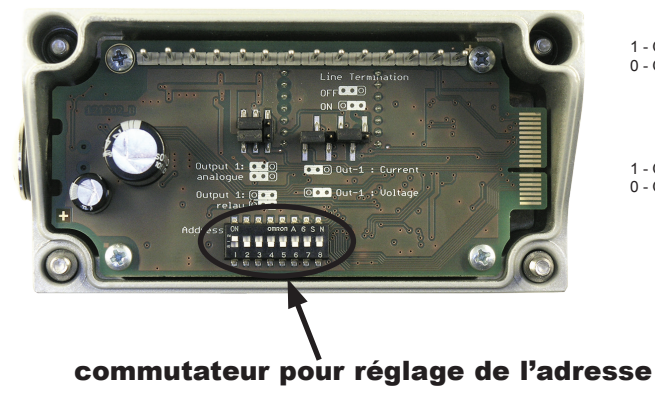

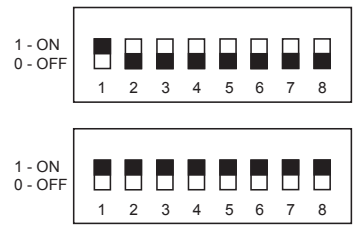

Réglage en usine : adresse de l'esclave = 1

Adresse de l'esclave = 255

C'est l'adresse réglée avec le logiciel de configuration qui est utilisée.

14

# **5. ÉLÉMENTS DE COMMANDE**

## **5.1. Cavalier pour sortie 1**

Si la sortie 1 est commutée de sortie de commutation à sortie analogique (ou inversement), le cavalier doit être transposé pour **Output 1**.

Si la sortie analogique est commutée d'un signal de courant sur un signal de tension, le cavalier doit être transposé pour **Output-1**.

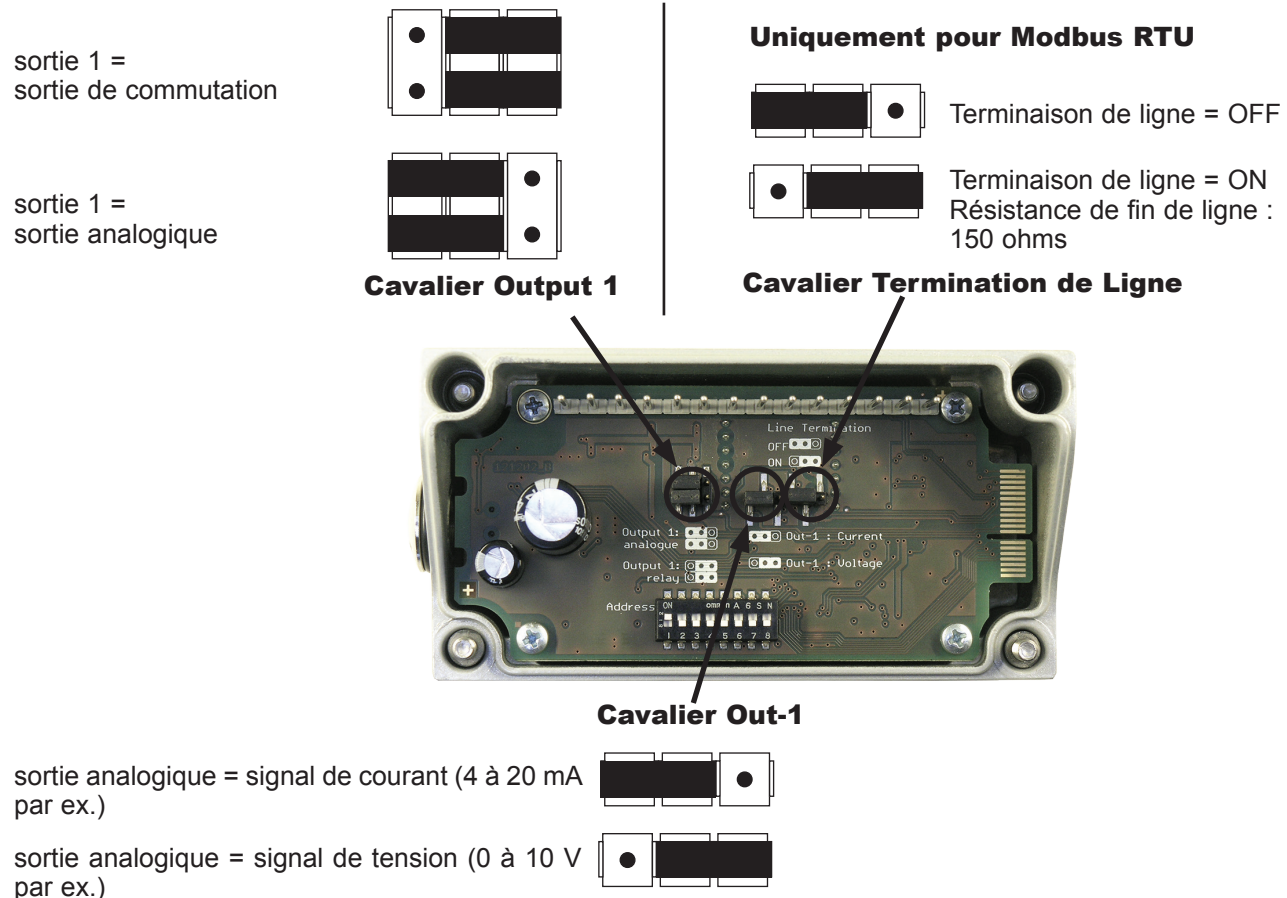

### **5.2. Interface numérique USB (pour configuration)**

Le raccord USB se trouve derrière le cache sur le côté du boîtier.

- • Dévissez le cache avec un tournevis
- • Branchez le câble USB

Installez le logiciel de configuration contenu dans la fourniture.

Le logiciel de configuration peut être téléchargé de notre page web www.epluse.com.

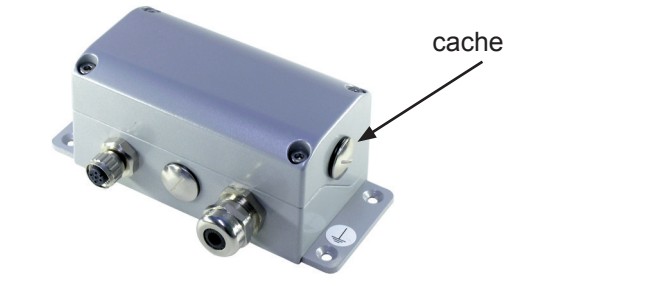

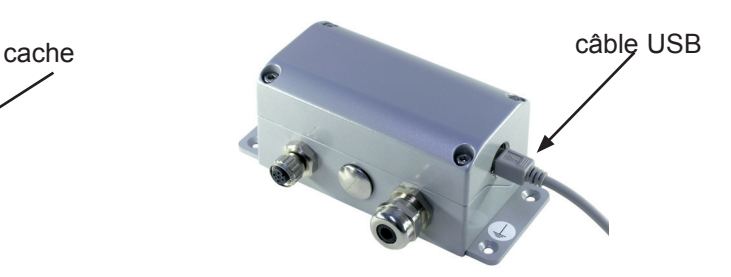

### **5.3. Afficheur / module d'affichage avec touches (en option)**

Un affichage à deux lignes est disponible en option pour le capteur de débit EE771. L'afficheur est intégré au couvercle du boîtier et possède deux touches de commande pour l'affichage.

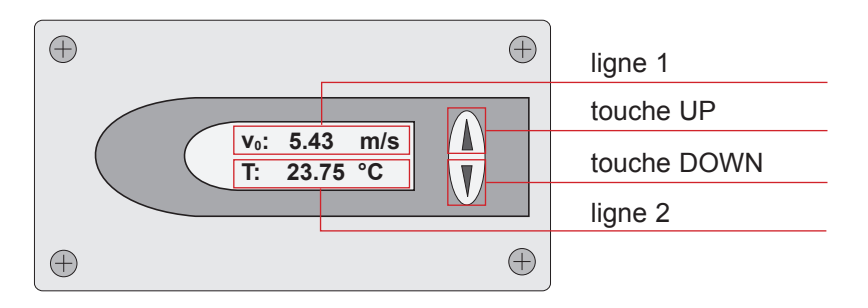

Les valeurs de mesure, les états de commutation ou la consommation sont représentés sur l'affichage en fonction de la configuration des sorties.

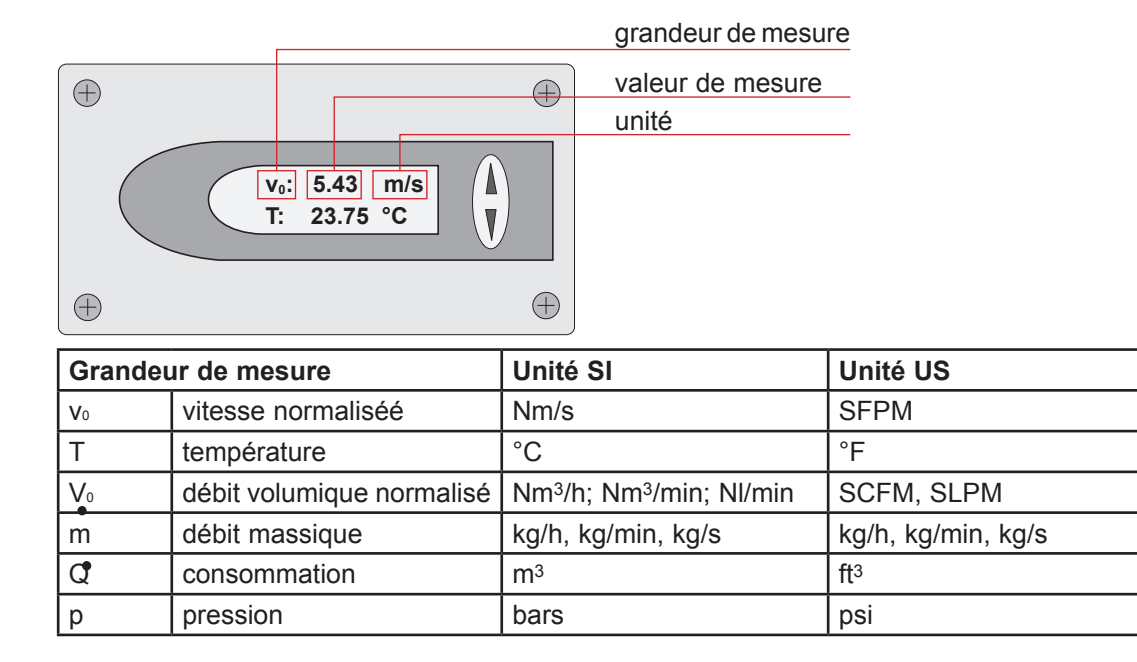

### *5.3.1. Affichage pour la sortie analogique et la sortie à impulsion*

La ligne 1 est fixe et indique toujours la grandeur de mesure configurée sur la sortie 1. CLEAR MINI-MAX BUFFER La valeur de mesure souhaitée peut être affichée sur la ligne 2 en appuyant sur la touche UP ou DOWN.

### **T: 23.75 °C v0: 5.43 m/s v0: 5.43 m/s** *5.3.2. Affichage pour la sortie de commutation*

La ligne 1 indique l'état de la sortie commutation. La valeur de mesure souhaitée peut être affichée sur la ligne 2 en appuyant sur la touche UP ou DOWN.

Une représentation vidéo inversée sur l'affichage indique que la sortie de commutation est activée (relais activé).

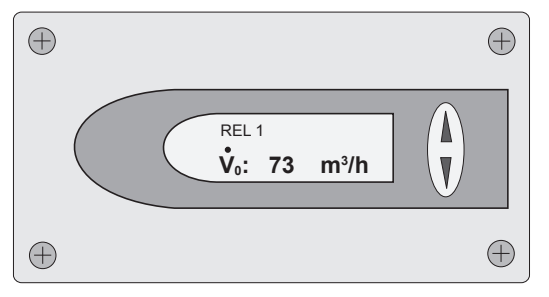

Sortie de commutation désactivée (relais désactivé)

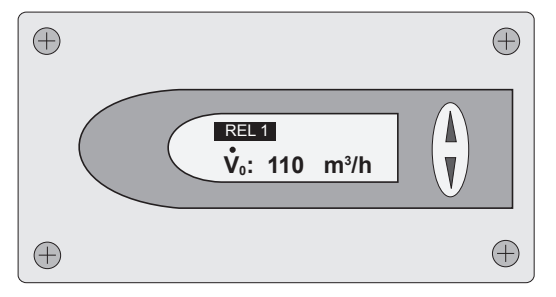

Sortie de commutation activée (relais activé)

### *5.3.3. Affichage des valeurs MIN/MAX*

Appuyez sur la touche DOWN pendant plus de 5 s pour afficher les valeurs MIN. Appuyez sur la touche UP pendant plus de 5 s pour afficher les valeurs MAX.

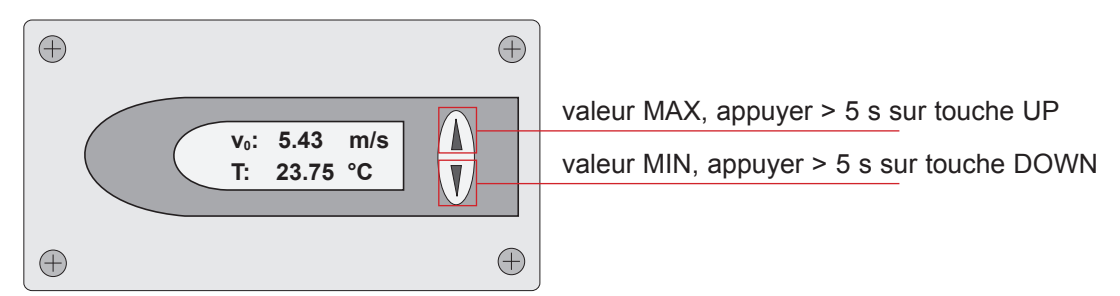

Il est ensuite possible de sélectionner les différentes valeurs de mesure en appuyant sur la touche UP ou DOWN.

Appuyez sur la touche UP ou DOWN pendant plus de 5 s pour quitter l'affichage MIN/MAX.

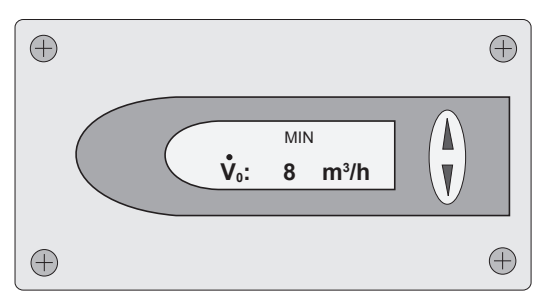

### *5.3.4. Réinitialisation du compteur de consommation ou des valeurs MIN/MAX*

**T: 23.75 °C V0: 8 m3** > EXIT réinitialisation du compteur de consommation ou des valeurs MIN/MAX. **volton for ont** in an don't interest de Fin in our than the extended LID of **/h** Il faut appuyer simultanément pendant plus de 5 s sur les touches UP et DOWN pour passer au menu de

Sélectionnez la commande de menu souhaitée en appuyant brièvement sur la touche UP ou DOWN.

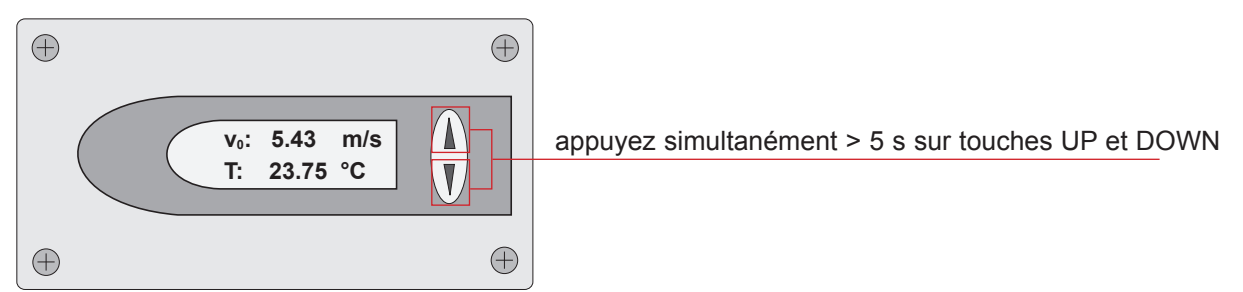

Appuyez simultanément pendant plus de 5 s sur les touches UP et DOWN pour confirmer la commande de menu sélectionnée.

Quittez sans réinitialisation avec la commande de menu « NO » ou « EXIT ».

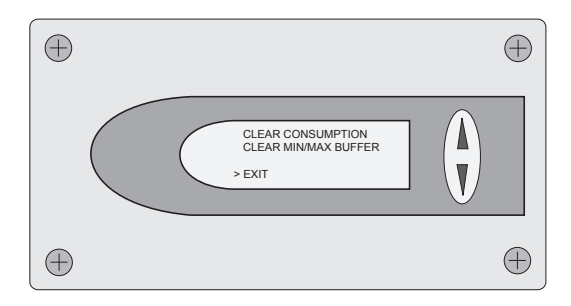

# **6. MESSAGES D'ERREUR**

Si le débitmètre est équipé d'un afficheur optionnel, les messages d'erreur suivants peuvent s'afficher

ERROR 01 : la sonde de mesure n'a pas été détectée

- Cause : la sonde de mesure n'est pas raccordée ou est défectueuse.
- Effet : toutes les grandeurs de mesure s'affichent à l'écran avec 0. La sortie analogique se met sur la valeur inférieure de la plage réglée.
- Aide : vérifiez si la tête du capteur de la sonde de mesure est endommagée. Vérifiez le câble de connexion de la sonde de mesure à l'électronique d'évaluation.

ERROR 02 : l'EEprom est défectueuse

- Cause : l'EEprom pour enregistrer l'index du compteur de consommation et les valeurs MIN/MAX est défectueuse.
- Effet : l'index du compteur de consommation et les valeurs MIN/MAX ne sont plus disponibles. Toutes les valeurs de mesure restent affichées à l'écran. La sortie analogique, de commutation ou d'impulsion continue de fonctionner.
- Aide : retournez l'appareil au fabricant.

# **7. MAINTENANCE**

Un nettoyage régulier du capteur est nécessaire pour les applications dans des gaz humides ou sales. Un nettoyage du capteur est nécessaire avant un calibrage ou un contrôle.

### **7.1. Démontage du capteur de débit**

- • Fermez la chambre de mesure avec vanne à boule (voir page 11)
- • Coupez l'alimentation, dévissez les vis du couvercle et débranchez le capteur de débit.

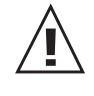

• Desserrez l'écrou et retirez le capteur de débit du circuit de mesure.

**Ne jamais retirer le capteur de débit lorsque la chambre de mesure est ouverte. Cela peut être mortel !**

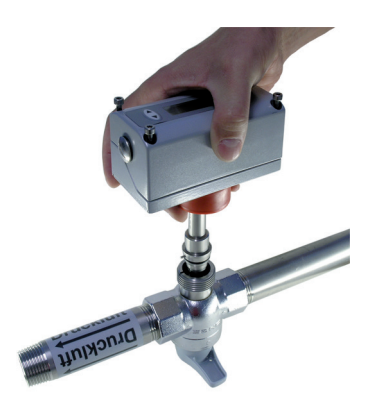

• Fonctionnement sans capteur de débit, voir page 11.

### **7.2. Nettoyage du capteur de débit**

N'utilisez pas de produit de nettoyage abrasif, de solvant organique halogéné ou d'acétone.

Nettoyez la tête du capteur en la tournant avec précaution dans de l'eau chaude ou de l'isopropanol.

Il est recommandé d'utiliser de l'isopropanol en cas d'impuretés dues à des graisses ou des huiles.

Ne touchez pas le capteur avec les doigts ou des objets durs, tels que tournevis ou brosse !

• Laissez sécher le capteur à l'air libre

# **8. PIÈCES DE RECHANGE/ACCESSOIRES**

### **8.1. Code de commande capteur de remplacement**

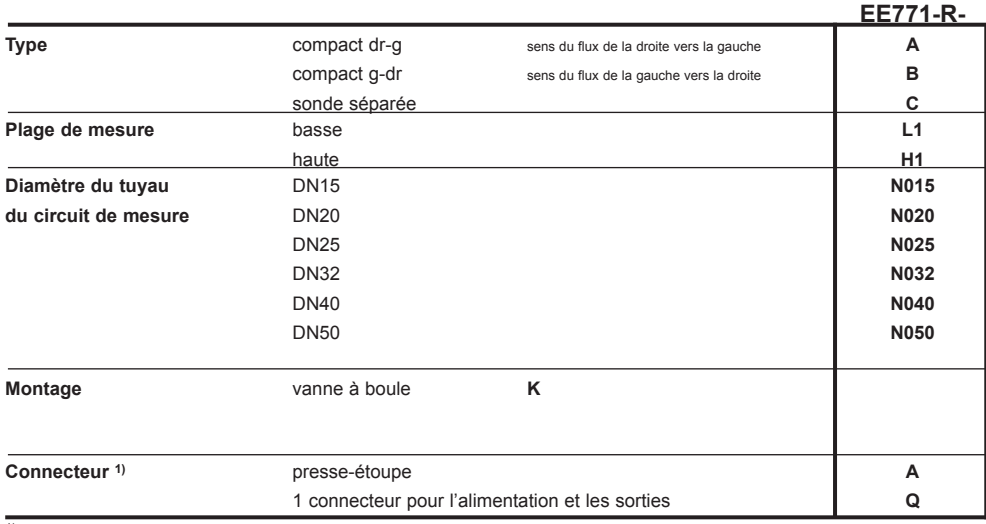

1) Uniquement pour types A et B

### **EE771-R-AL1N025KC12**

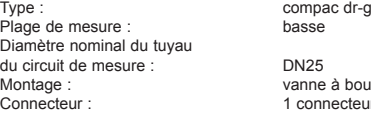

DN25 Montage : vanne à boule Connecteur : 1 connecteur pour alimentation et sorties

### **Exemple de commande Exemple de commande**

### **EE771-R-CL1N025K**

Forme : sonde séparée Plage de mesure : basse Diamètre nominal du tuyau du circuit de mesure : DN25 Montage : vanne à boule

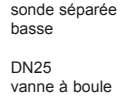

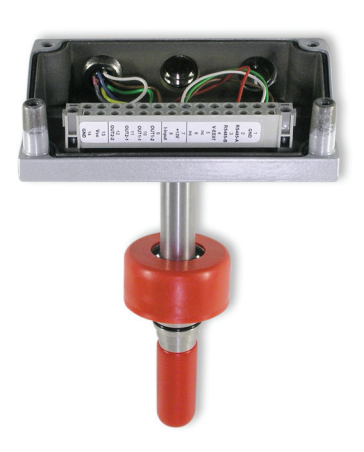

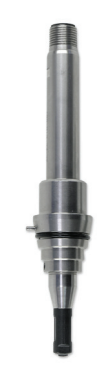

### **8.2. Code de commande divers**

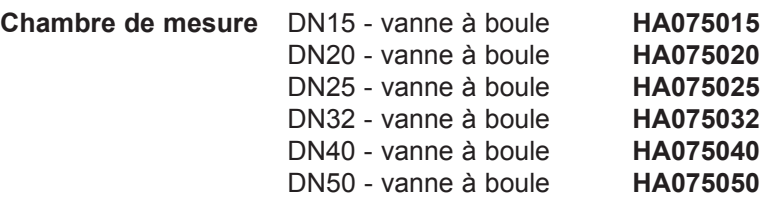

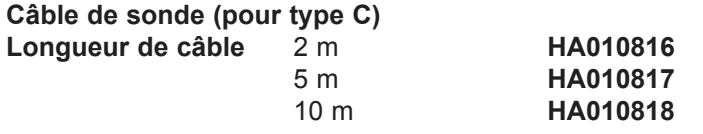

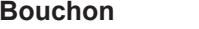

**Bouchon HA070201**

# **9. CARACTÉRISTIQUES TECHNIQUES**

### **Valeurs de mesure**

### **Débit**

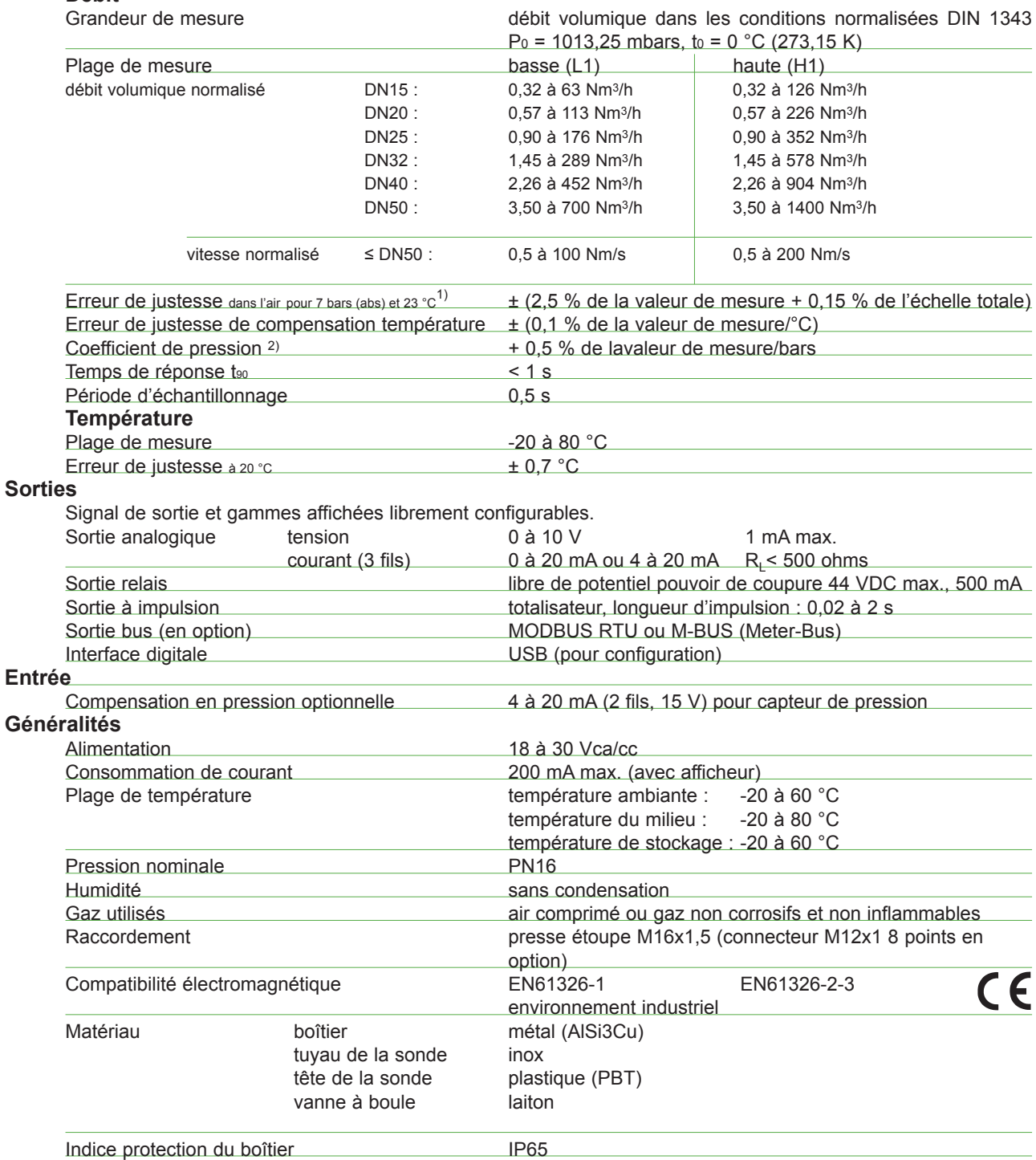

1) Les indications de tolérance comprennent l'incertitude d'étalonnage en usine avec un coefficient d'élargissement k = 2 (2 fois l'écart type). La tolérance a été<br>calculée selon EA-4/02 en tenant compte du GUM (guide pour

2) Le débitmètre est calibré pour 7 bars (abs). En cas de pression de service différente des 7 bars (abs), il est possible de corriger l'erreur en entrant la pression du système réelle (avec le logiciel de configuration).

### **9.1. Réglage en usine des sorties**

### **Unité SI**

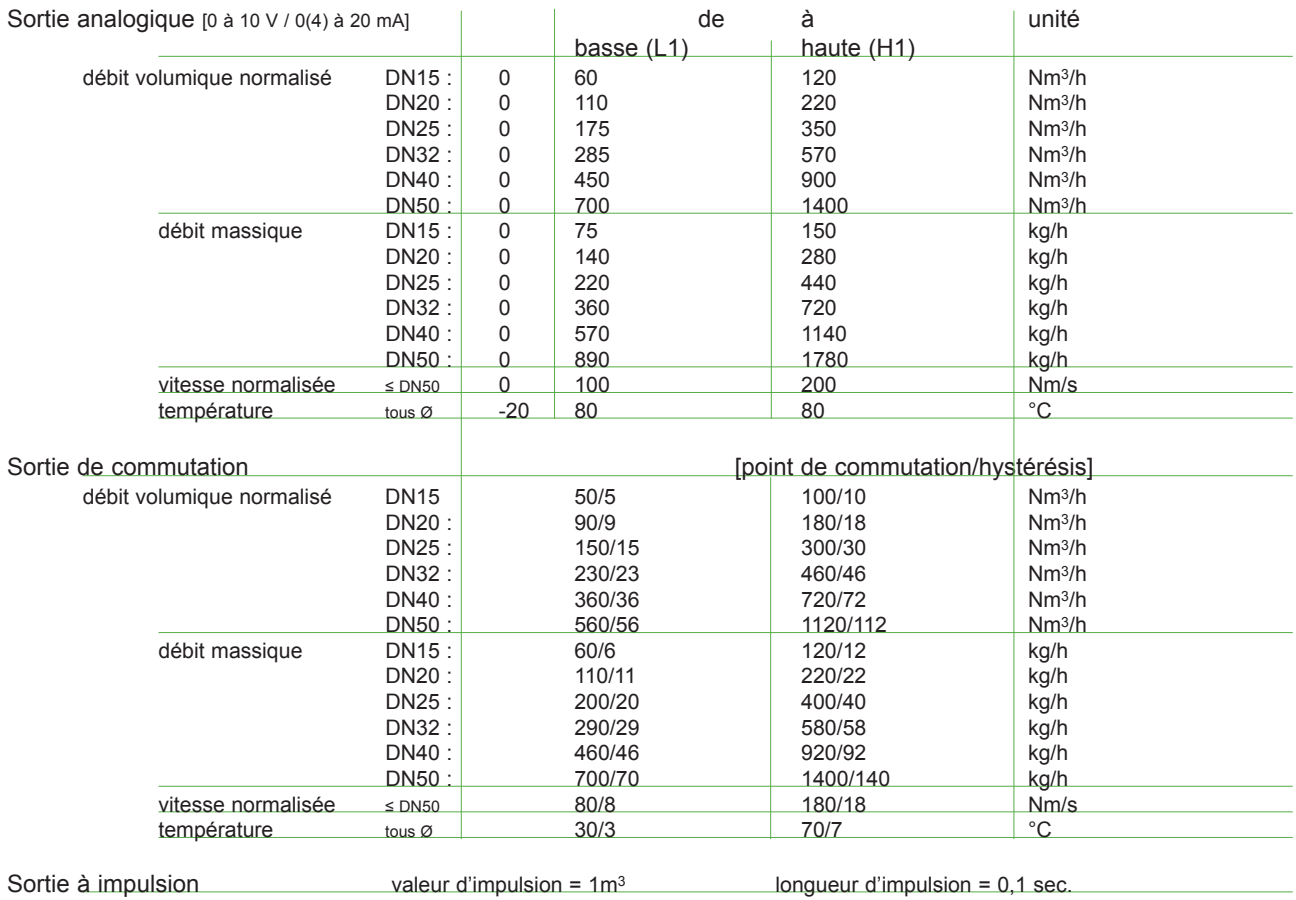

### **Unité US**

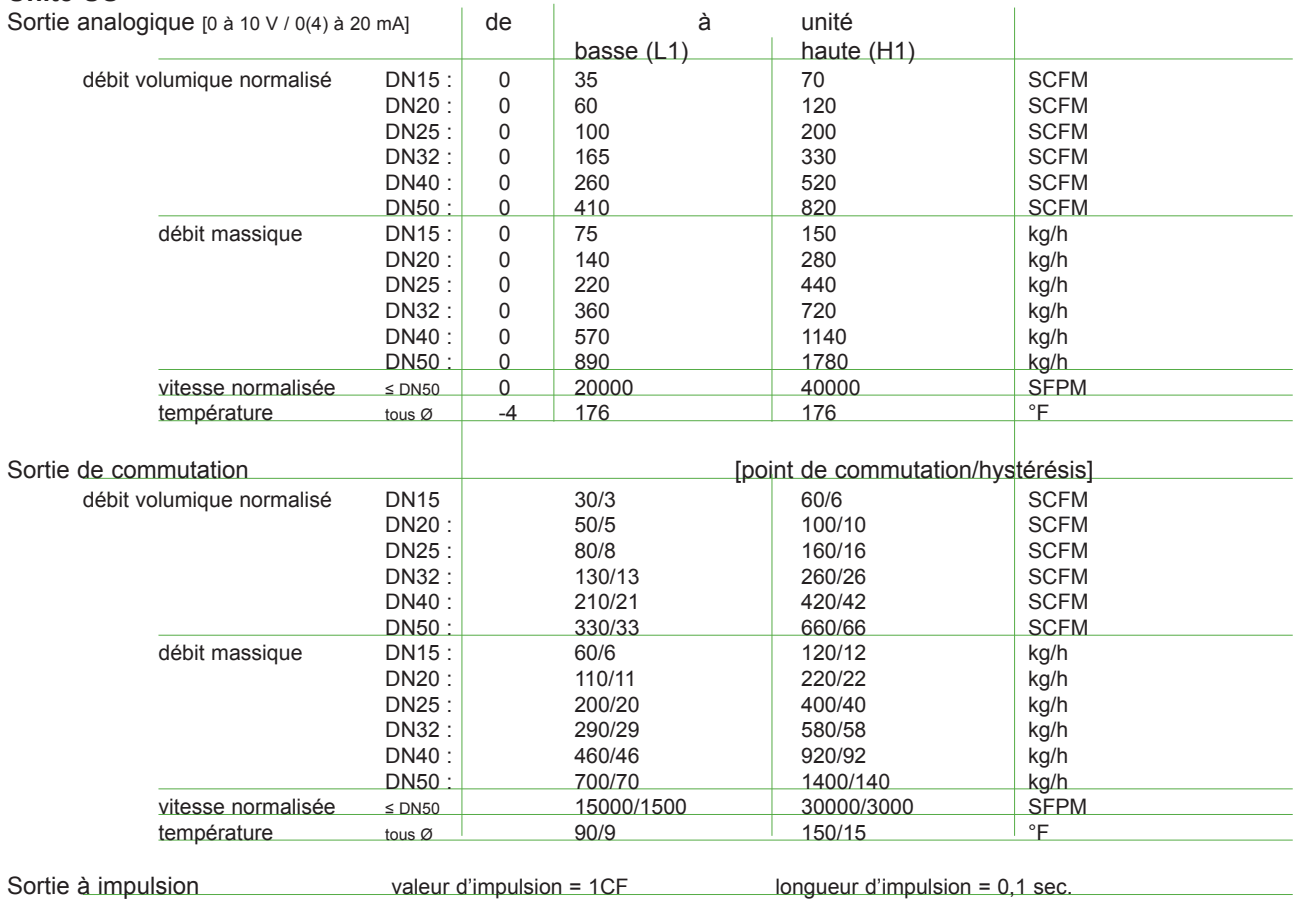

# **LOGICIEL DE CONFIGURATION**

### **LIMITATION DE RESPONSABILITÉ**

E+E Elektronik exclut toute responsabilité en cas de dommages ou de dommages consécutifs quelconques (par ex., sans toutefois se limiter au manque à gagner, arrêts d'exploitation, perte d'informations et de données ou tout autre dommage immatériel) qui résultent de l'installation, de l'utilisation ainsi que de l'impossibilité d'utiliser un produit logiciel de E+E Elektronik et, éventuellement, de prestations de l'assistance technique associées ou de non prestations de l'assistance technique.

# **1. Généralités**

Le logiciel de configuration compris dans la fourniture permet l'adaptation conviviale du capteur de débit à l'application. Les valeurs de mesure du débit et de la température peuvent être en outre calibrées ou ajustées.

Les système suivants sont requis pour l'installation et le fonctionnement du logiciel :

- Windows XP avec SP3, Windows Vista ou Windows 7
- • .NET Framework 3.5 avec SP1
- interface : USB 2.0

Au setup, aucune installation de .NET Framework 3.5 SP1 n'a lieu. Si celui-ci n'était pas installé sur l'ordinateur dans la version demandée, le message d'erreur suivant s'affiche au démarrage du configurateur. NET

![](_page_21_Picture_257.jpeg)

Framework 3.5 SP1 peut être installé avec la fonction de mise à jour de Windows !

# **2. Installation**

Des droits d'administrateur sont nécessaires sur l'ordinateur pour pouvoir installer sans difficulté le logiciel de configuration EE771 !

- • Introduisez le CD-ROM fourni dans le lecteur correspondant de votre ordinateur.
- • Pour l'instant, le EE771 ne doit PAS être encore connecté à l'ordinateur via l'interface USB.
- • Le programme d'installation est démarré automatiquement par la fonction AutoRun. Si ce n'est pas le cas, il est possible de lancer manuellement le programme d'installation en exécutant Setup.exe.
- Installshield Wizard pour le configurateur EE771 est démarré.
- • Suivez les instructions pour effectuer l'installation.

Le logiciel est d'abord installé puis l'installation du pilote USB est appelée, sauf s'il a été désactivé pour le type de setup personnalisé.

L'installation du pilote USB est automatiquement terminée à la première connexion du EE771. Il est possible de répondre aux boîtes de dialogue affichées avec les paramètres *« Non, ne pas télécharger le pilote à partir d'Internet »* et *« Déterminer automatiquement l'emplacement d'enregistrement »*.

Une fois que le logiciel de configuration EE771 et le pilote de l'interface USB ont été installés, il faut attribuer un port dans la commande du système au « Silicon Labs CP210x USB to UART Bridge » après avoir raccordé le EE771 à l'interface USB de l'ordinateur.

![](_page_21_Picture_258.jpeg)

PCI Simple Communications Controller

Silicon Labs CP210x USB to UART Bridge (COM3)

Communications Port (COM1) ECP Printer Port (LPT1)

Ports (COM & LPT)

### **2.1. Configurer l'interface USB (VirtualCOM)**

Après avoir démarré le logiciel, la bonne interface VirtualCOM doit être configurée pour le pilote USB. Vous trouverez le numéro de l'interface USB utilisée sous : Device Manage Démarrage -> Configuration -> Configuration du système -> Système -> Matériel -> File Action View Help<br>Gestionnaire d'annareils Gestionnaire d'appareils

![](_page_22_Picture_2.jpeg)

La configuration s'effectue dans la commande « Options » du menu « Outils ».

![](_page_22_Picture_4.jpeg)

Sélectionnez l'interface COM affichée dans le gestionnaire d'appareils.

![](_page_22_Picture_72.jpeg)

![](_page_22_Picture_73.jpeg)

Cette configuration ne doit être effectuée qu'au premier démarrage du logiciel. Elle est ensuite enregistrée.

# **3. Interface utilisateur**

![](_page_23_Picture_107.jpeg)

![](_page_23_Picture_2.jpeg)

Données de base :

les données de base réglées dans l'appareil sont affichées ici après la lecture des données du transmetteur.

![](_page_23_Picture_5.jpeg)

Message d'état : affichage des messages d'état/d'information.

Masque de saisie : masque de saisie pour la configuration et l'ajustement du capteur de débit.

4

3

Barre de menus : sélection des ordres.

# **4. Barre de menus**

### **4.1. File (Fichier)**

![](_page_23_Picture_108.jpeg)

Delete status message (**Effacer le message d'état)** Cet ordre permet d'effacer les messages d'état.

Exit (**Quitter)** Cet ordre permet de quitter le logiciel de configuration.

### **4.2. Transmitter (Transmetteur)**

![](_page_24_Picture_231.jpeg)

**Read (Lire)** Cet ordre permet de lire la configuration actuelle du transmetteur.

**Send (Envoyer)** Cet ordre permet d'envoyer la « nouvelle » configuration au transmetteur. Les paramètres suivants sont transmis au transmetteur à l'envoi de la configuration :

- Unités<br>• Sortie
- Sortie 1
- Sortie 2
- Mode afficheur
- Transmetteur de pression

Une boîte de dialogue avec le récapitulatif des modifications s'affiche avant l'envoi de la « nouvelle » configuration au transmetteur.

Le bouton OK permet d'envoyer la configuration au transmetteur ; le bouton Annuler interrompt l'action.

### **4.3. Extras (Outils)**

Configuration de l'interface VirtualCOM (voir page 23)

### **5. Masque de saisie**

### **5.1. Output 1, Output 2 (Sortie 1, sortie 2)**

Dans ces pages, les paramètres actuels du transmetteur sont représentés pour les sorties 1 et 2 ou pour les commutateurs 1 et 2. L'utilisateur peut modifier ces paramètres et les transmettre avec d'autres modifications éventuelles avec la fonction Send data to transmitter (**Envoyer des données au transmetteur)**.

### *5.1.1. Output mod (Type de sortie)*

Il est possible ici de déterminer le type de la sortie de signaux.

Sortie 1 : sortie analogique ou de commutation

Sortie 2 : sortie de commutation ou d'impulsion

REMARQUE :

si la sortie 1 est modifiée, le cavalier doit être transposé sur l'électronique d'évaluation (voir page 15).

### *5.1.2. Measurand (Grandeur de mesure)*

Il est déterminé ici quelle grandeur de mesure doit être reproduite sur la sortie respective.

### *5.1.3. Unit (Unités)*

Possibilité de sélectionner si les résultats de mesure sont affichés et sortis dans les unités SI (m/s; °C; m3/h) ou US (SFPM; °F; SCFM).

REMARQUE : le réglage des « unités » dans les onglets Sortie 1 et Sortie 2 est modifié de manière synchrone. Une modification sur une sortie a automatiquement pour effet une modification correspondante sur l'autre sortie !

### *5.1.4. Type de sortie - analogique*

La sortie analogique est librement configurable dans l'output range (**Plage de mesure)** et l'Output signal (**Plage de sortie)**.

Un signal de sortie standardisé (0 à 5 V, 0 à 10 V, 0 à 20 mA, 4 à 20 mA) ou une plage de sortie de courant/ tension personnalisée (1 à 9 V par ex.) peut être reproduit.

![](_page_24_Picture_232.jpeg)

![](_page_24_Picture_233.jpeg)

### *5.1.5. Output mode - switch (Type de sortie - commutateur)*

Le champ « Switch mode (*Mode commutateur)* » permet de sélectionner le « mode hystérésis » ou le « mode window (fenêtre) ».

![](_page_25_Picture_252.jpeg)

Le champ « *Type* » permet de sélectionner le type de relais, NO = contact NO, NC = contact NF.

![](_page_25_Picture_253.jpeg)

Dans Measuring range (**Plage de mesure)**, le début de la plage de mesure est déterminé dans le champ

![](_page_25_Picture_254.jpeg)

« from (*de)* » et la valeur finale de la plage de mesure dans le champ « to (*à)* ». L'hystérésis des seuil est entrée en % de la plage de mesure ! |plage de mesure| = valeur finale de la plage - début de la plage

Par ex. : mode hystérésis seuil = 500 Nm3/h et point de retour = 450 Nm3/h.

hystérésis = 50 Nm3/h = 0,5 % de la plage de mesure.

![](_page_25_Figure_10.jpeg)

La sortie est activée quand le **seuil 1** est obtenu. Le **point de retour** correspond au **seuil 1** moins l'**hystérésis**.

Par ex. : seuil 1 = 100 Nm3/h et hystérésis = 5 Nm3/h. Le relais commute à 100 Nm3/h. Le point de retour est de 95 Nm3/h.

![](_page_25_Figure_13.jpeg)

hystérésis = 5 Nm3/h = 5 % de la plage de mesure.

### **Mode fenêtre**

![](_page_25_Figure_16.jpeg)

Le relais est activé tant que la valeur de mesure se situe entre le **seuil 1** et le **seuil 2**.

L'hystérésis des points de commutation est réglée définitivement sur 0,2 % de la plage de mesure.

Par ex. : seuil 1 = 100 Nm3/h, seuil 2 = 80 Nm3/h, hystérésis des points de commutation = 1 Nm3/h

![](_page_25_Picture_255.jpeg)

 $\textcircled{1}$  80 Nm<sup>3</sup>/h = seuil 2

 $\circledcirc$  100 Nm<sup>3</sup>/h = **seuil** 1

 $\circledcirc$ 99 Nm3/h = seuil 1 - hystérésis

79 Nm3/h = seuil 2 - hystérésis

### *5.1.6. Output mode - Pulse (Type de sortie - impulsion)*

Si la sortie 2 est configurée sur impulsion, seule la consommation peut être sortie comme valeur de mesure. Vous pouvez configurer la *« Pulse duration (longueur d'impulsion) »* et la *« Pulse value (valeur d'impulsion) »* dans la zone **Impulsion**.

![](_page_26_Picture_320.jpeg)

 $1.000 \div m^3$ pulse-value

par ex. longueur d'impulsion = 100 ms ; une impulsion par Nm3 consommé

Le rapport impulsion-pause doit être au moins de 1:2 ce qui signifie que la pause d'impulsion doit avoir au moins le double de la longueur d'impulsion.

![](_page_26_Figure_6.jpeg)

**Calcul de la** *« valeur d'impulsion »* **min. ou de la** *« longueur d'impulsion »* **max. :**

IMPW  $MIN = NORMV$  MAX  $[m<sup>3</sup>/h]$  \* IMPL  $[s]$  / 1200 IMPL MAX = IMPW  $[m<sup>3</sup>]$  \* 1200 / NORMV MAX  $[m<sup>3</sup>/h]$ 

![](_page_26_Picture_321.jpeg)

### **5.2. Minimum flow shutdown (Coupure de flux minimum)**

La coupure de flux minimum est activée ou désactivée avec la case à cocher *« activée »*. Si le signal de sortie est ≤ à la *« threshold (valeur de coupure) »* réglée, le débitmètre sort 0 sur la sortie analogique.

### **5.3. Display (Afficheur)**

![](_page_26_Picture_322.jpeg)

Il est possible de régler les points suivants dans le menu Display (**Afficheur)** avec un afficheur optionnel : champ de saisie déroulant *« Display mode (Mode afficheur) »* :

• affichage à une ligne

• affichage à deux lignes (réglage en usine)

case à cocher *« Éclairage d'arrière-plan activé »* :

- activé = MARCHE
- • désactivé = ARRÊT

Il est possible d'entrer une désignation personnalisée (16 caractères max.) pour le transmetteur dans le champ Stored data to transmitter:  $\mathbb{R}$ 

![](_page_26_Picture_323.jpeg)

![](_page_26_Picture_324.jpeg)

*« Description (texte libre)»*. HALL 1 par ex.

Le bouton *« Envoyer »* permet de n'envoyer au transmetteur que la description modifiée.

### **5.4. Ajustement (Ajustage)**

Le client peut procéder à un ajustage des valeurs de mesure **du débit normalisé** et **température** dans l'air. Le logiciel de configuration fait automatiquement la différence entre les ajustages à un et deux points selon pour combien de points de référence un ajustage est effectué.

Les valeurs de l'ajustage par le client sont enregistrées dans l'électronique de mesure de la sonde et sont conservées lors du remplacement de l'électronique d'évaluation (située dans le couvercle du boîtier) ! (voir page 6)

La case à cocher *« Performing Customer Ajustement (Effectuer ajustage par le client) »* permet d'activer le mode d'ajustage et le transmetteur demande automatiquement la valeur de mesure actuelle à intervalles réguliers.

REMARQUE : lorsque l'ajustage par le client est activé, toutes les autres pages et tous les autres ordres de l'interface utilisateur sont désactivés.

La valeur à ajuster est réglée dans le champ *« Ajustement »*.

La valeur de mesure actuelle du transmetteur est affichée dans le champ *« Measuring value (Valeur de mesure)»*. L'intervalle de mise à jour peut être réglé.

![](_page_27_Picture_277.jpeg)

La valeur de mesure de la référence est entrée dans le champ *« Reference value (Valeur de référence) »*. Une boîte de dialogue de contrôle permettant de corriger les valeurs encore une fois si cela est nécessaire s'affiche en appuyant sur le bouton *« Send (Envoyer) »*. La valeur de référence est ensuite envoyée au transmetteur et l'ajustage est terminé.

Les points de références de l'ajustage par le client doivent se trouver dans la plage de mesure définie.

À l'ajustage par le client, la courbe caractéristique de sortie est orientée de sorte que l'écart de la valeur de mesure pour les points d'ajustage supérieur et inférieur soit égal à zéro.

Le logiciel de configuration détermine s'il s'agit d'un point d'ajustage supérieur ou inférieur selon la position du point d'ajustage dans la plage de mesure.

### *5.4.1. Ajustage en un point*

![](_page_27_Picture_278.jpeg)

**Point d'ajustage supérieur pour 80 % de VM** Point d'ajustage inférieur automatique pour 0 % de VM

![](_page_27_Figure_15.jpeg)

**Point d'ajustage inférieur pour 20 % de VM** Point d'ajustage supérieur automatique pour 100 % de VM

![](_page_27_Figure_17.jpeg)

### *5.4.2. Ajustage en deux points*

Pour l'ajustage à deux points, le point inférieur doit être sélectionné entre 0 % et < 40 % de la plage de mesure et le point supérieur entre 60 % et 100 % de la plage de mesure. Un ajustage à un point a lieu automatiquement pour un point d'ajustage compris entre 40 % et < 60 % de la plage de mesure.

![](_page_28_Picture_142.jpeg)

### **Point d'ajustage inférieur pour 10 % de la valeur de mesure Point d'ajustage supérieur pour 90 % de la valeur de mesure**

![](_page_28_Figure_4.jpeg)

### *5.4.3. Retour à l'étalonnage Usine*

Il est possible de remettre l'ajustage par le client sur le réglage en usine en activant la case à cocher correspondante et en appuyant sur le bouton *« Reset (Réinitialiser) »*.

![](_page_28_Figure_7.jpeg)

### **5.5. Afficher les valeurs de mesure**

Vous pouvez demander et afficher les valeurs actuelles du transmetteur dans l'onglet measuring values (**Valeurs de mesure)**. Le bouton *« fetch values (Chercher valeurs) »* permet de lire la valeur de mesure actuelle et les valeurs min/max pour la vitesse, le débit volumique, la température, le débit massique et la pression (uniquement si capteur de pression raccordé) du transmetteur, ainsi que l'état du compteur de consommation.

Les valeurs de mesure sont lues dans l'intervalle réglé pour le transmetteur en activant la case à cocher *« polling (Demande automatique) »*.

![](_page_29_Picture_155.jpeg)

### *5.5.1. Reset MIN / MAX Values (Réinitialisation des valeurs min/max)*

Les valeurs min/max enregistrées dans le transmetteur des différentes valeurs de mesure peuvent être réinitialisées en activant la case à cocher correspondante et en appuyant sur le bouton « Réinitialiser min/max ».

![](_page_29_Picture_156.jpeg)

### *5.5.2. Réinitialisation du compteur de consommation (totalisateur) Reset Meter*

Le compteur de consommation peut être remis à zéro en appuyant sur le bouton *« Réinitialiser compteur »*.

![](_page_29_Picture_157.jpeg)

### **5.6. Régler les paramètres du proces**

Le gaz de proces à mesurer (milieu) peut être modifié et la compensation de pression réglée dans l'onglet **Paramètre du processus**.

### *5.6.1. Modifier le gaz de proces*

*REMARQUE : cette fonction ne peut être activée que si le débitmètre a été commandé pour un milieu autre que l'air (voir le code de commande du milieu dans la fiche des données).*

**Calibration gaz :** c'est le gaz (milieu) dans lequel le débitmètre a été calibré en usine. Sauf indication contraire, le débitmètre est toujours calibré en usine dans de l'air.

**Process Gaz :** c'est le gaz (milieu) qui se trouve dans le proces à mesurer. Les gaz de proces réglables sont prédéfinis en usine et peuvent être sélectionnés dans une liste.

![](_page_29_Picture_158.jpeg)

Le débitmètre est réglé en usine sur le gaz commandé (milieu).

Si le réglage est modifié pour le gaz de proces ou si l'on change de gaz de calibrage à gaz de processus, les réglages qui ont été modifiés doivent être envoyés au transmetteur. Utilisez pour cela le bouton « Envoyer les données au transmetteur et les lire... ».

Vous voyez le « gaz activé » sur lequel celui du débitmètre est réglé dans le champ Données de base.

![](_page_29_Picture_159.jpeg)

### *5.6.2. Modifier les conditions standardisées*

Le débitmètre est réglé en usine sur les conditions standardidées selon DIN 1343.

**Réglage en usine** :  $P_0$  = 1013,25 mbars,  $t_0$  = 0 °C (273,15 K)

La grandeur de mesure *débit volumique normalisé* est calculée en fonction des *conditions standardisées* définies.

![](_page_30_Picture_129.jpeg)

### *5.6.3. Compensation de la pression*

Le débitmètre est réglé en usine sous 7 bars (abs). En cas de pression de service différente des 7 bars (abs), l'erreur peut être corrigée par le coefficient de pression de +0,5 % de la valeur de mesure par bar en entrant la pression réelle du système.

Le bouton *« Send (Envoyer)* » permet de n'envoyer que la pression du processus au transmetteur.

![](_page_30_Picture_130.jpeg)

### **5.7. Transmetteur de pression externe pour compensation de pression**

L'entrée du transmetteur de pression externe sert à garantir la plus grande précision de mesure en cas de forte variation de la pression du process (3 à 10 bars par ex.).

Il faut utiliser un transmetteur de pression absolue avec une sortie 4 à 20 mA (2 fils).

La plage de mesure du transmetteur est réglée dans l'onglet *« Pressure transmitter (Transmetteur de pression) »*.

![](_page_30_Picture_131.jpeg)

### **5.8. Bus configuration (Configuration du bus)**

Si le débitmètre est équipé d'un module de bus optionnel, la vitesse de transmission des données et l'adresse du réseau sont réglées dans l'onglet *« Bus configuration (Configuration du bus) »*. L'adresse du réseau définie n'est utilisée que si les commutateurs DIP sont réglés sur 255 sur la platine du débitmètre (voir page 14).

![](_page_30_Picture_132.jpeg)

![](_page_31_Picture_0.jpeg)

### **SIÈGE SOCIAL :**

**E+E ELEKTRONIK Ges.m.b.H.** Langwiesen 7 A-4209 Engerwitzdorf Autriche Tél. : +43 7235 605 0 Fax : +43 7235 605 8 info@epluse.com **www.epluse.com**

### **BUREAUX TECHNIQUES :**

**E+E CHINE/PÉKIN** Tél. : +86 10 84992361 info@epluse.cn www.epluse.cn

**ELEKTRONIK®** 

## **E+E CHINE/SHANGHAI**

Tél. : +86 21 61176129 info@epluse.cn www.epluse.cn

**E+E ALLEMAGNE** Tél. : +49 6172 13881 0 info@epluse.de www.epluse.de

**E+E FRANCE** Tél. : +33 4 7472 35 82 info@epluse.fr www.epluse.fr

**E+E ITALIE** Tél. : +39 02 2707 8636 info@epluse.it www.epluse.it

**E+E CORÉE** Tél. : +82 31 732 6050 info@epluse.co.kr www.epluse.co.kr

**E+E ÉTATS-UNIS** Tél. : +1 508 530 3068 office@epluse.com www.epluse.com